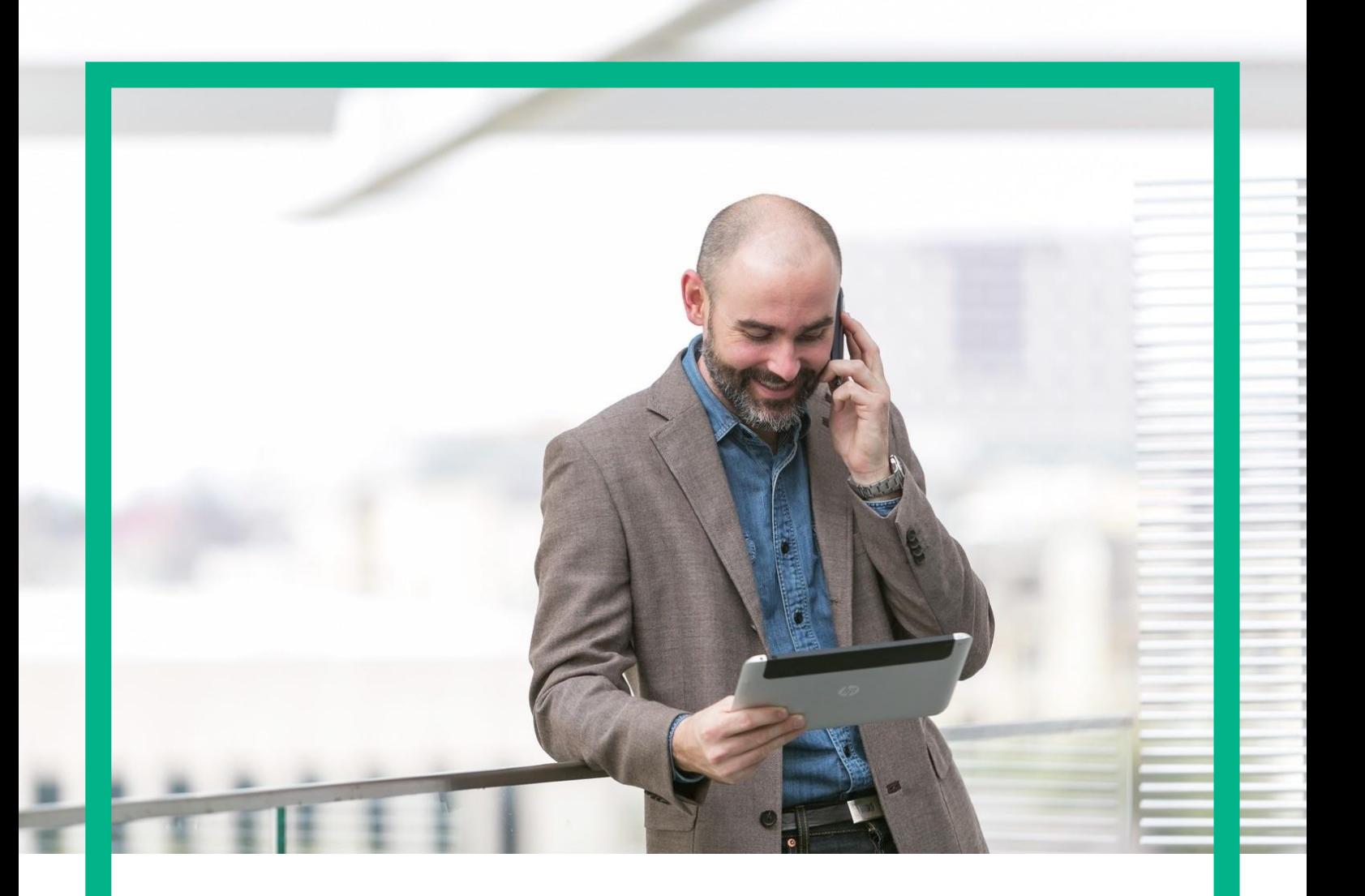

# HPE NFV Director

Troubleshooting Guide Release 4.1 Second Edition

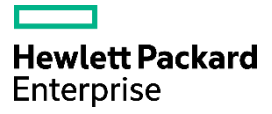

# <span id="page-1-0"></span>**Notices**

Legal notice

© Copyright 2016 Hewlett Packard Enterprise Development LP

Confidential computer software. Valid license from HPE required for possession, use or copying. Consistent with FAR 12.211 and 12.212, Commercial Computer Software, Computer Software Documentation, and Technical Data for Commercial Items are licensed to the U.S. Government under vendor's standard commercial license.

The information contained herein is subject to change without notice. The only warranties for HPE products and services are set forth in the express warranty statements accompanying such products and services. Nothing herein should be construed as constituting an additional warranty. HPE shall not be liable for technical or editorial errors or omissions contained herein.

Printed in the US

Trademarks

Linux is the registered trademark of Linus Torvalds in the U.S. and other countries.

Oracle and Java are registered trademarks of Oracle and/or its affiliates.

Adobe®, Acrobat® and PostScript® are trademarks of Adobe Systems Incorporated.

Microsoft®, Internet Explorer, Windows®, Windows Server 2007®, Windows XP®, and Windows 7® are either registered trademarks or trademarks of Microsoft Corporation in the United States and/or other countries.

Firefox® is a registered trademark of the Mozilla Foundation.

Google Chrome® is a trademark of Google Inc.

EnterpriseDB® is a registered trademark of EnterpriseDB.

Postgres Plus® Advanced Server is a registered U.S. trademark of EnterpriseDB.

UNIX® is a registered trademark of The Open Group.

X/Open® is a registered trademark, and the X device is a trademark of X/Open Company Ltd. in the UK and other countries.

Red Hat® is a registered trademark of the Red Hat Company.

Apache CouchDB, CouchDB, and the project logo are trademarks of The Apache Software Foundation.

Node. is project. Joyent<sup>®</sup> and Joyent's logo are registered trademarks of Joyent, Inc.

Neo4j is a trademark of Neo Technology.

VMware ESX, VMWare ESXi, VMWare vCenter and VMWare vSphere are either registered trademarks or trademarks of VMware, Inc. in the United States and other jurisdictions.

# Contents

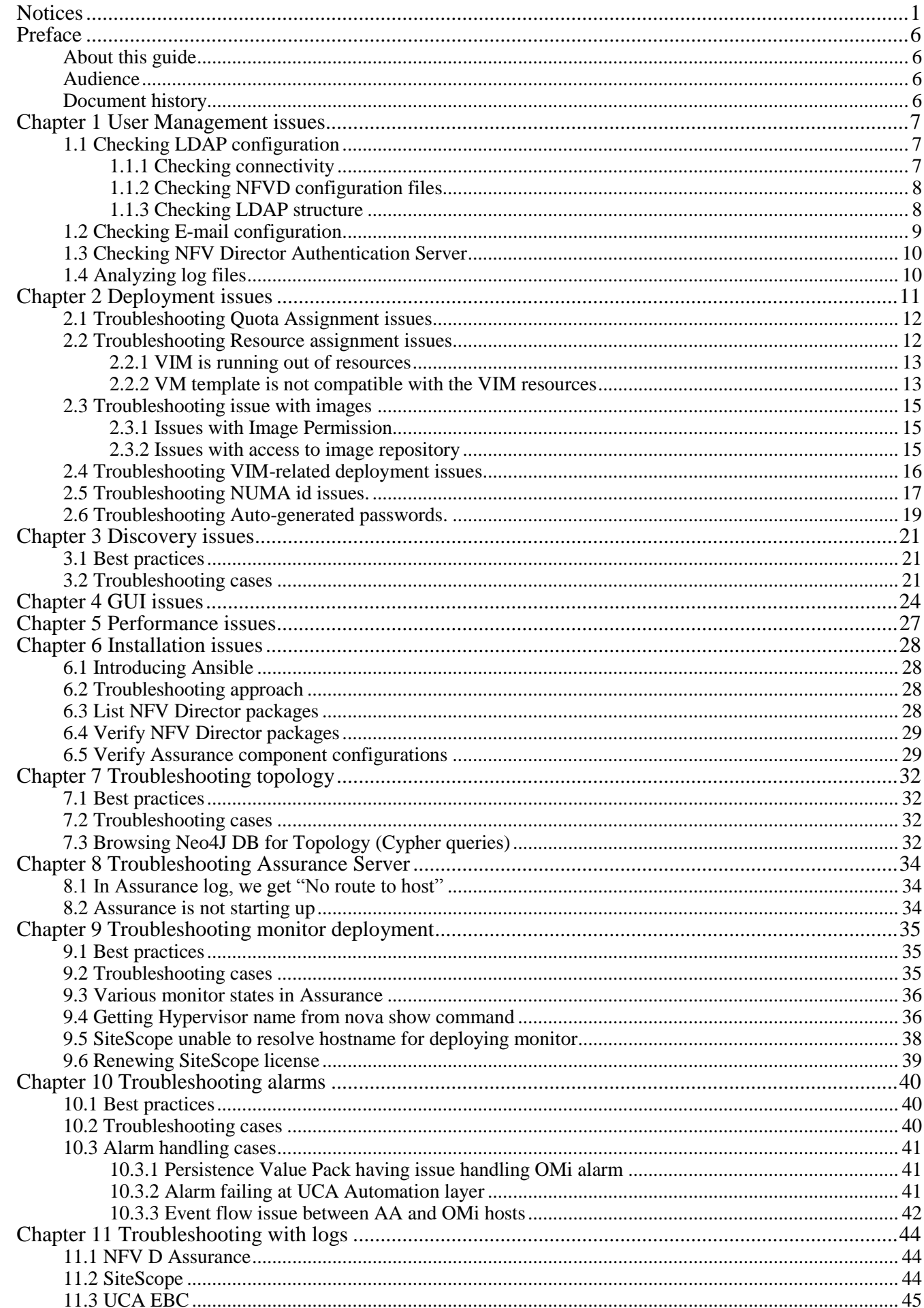

### Notices 3

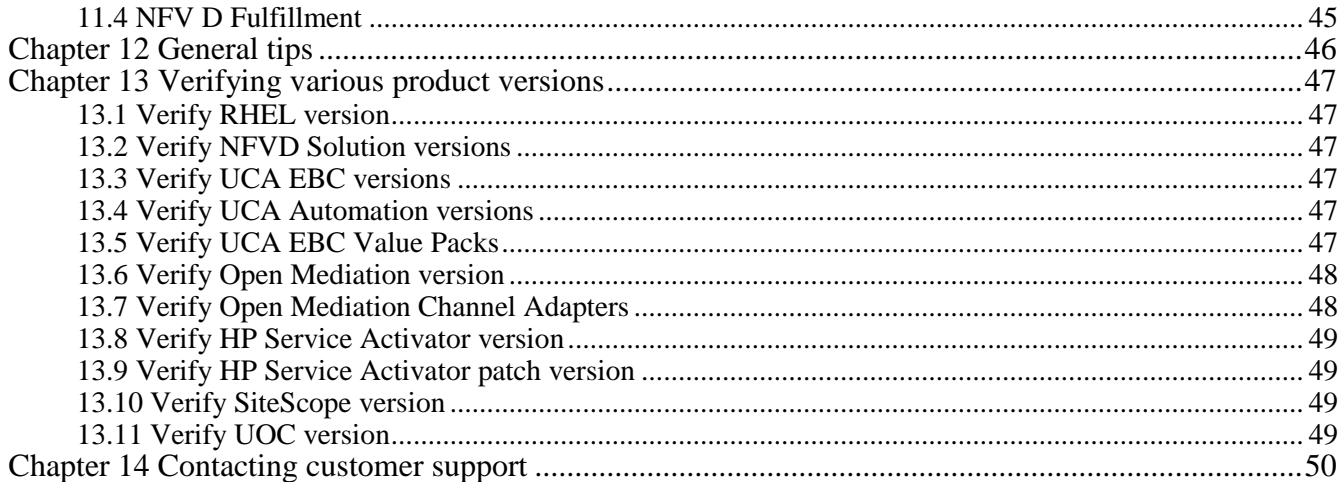

# List of tables

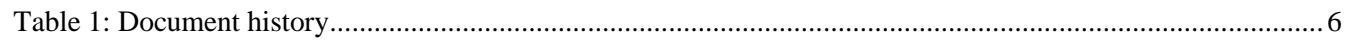

# List of figures

**No table of figures entries found.**

# <span id="page-6-0"></span>Preface

### <span id="page-6-1"></span>About this guide

This document describes the commonly encountered issues, and steps and procedures to troubleshoot them. This is an ever evolving document, that will be enriched with information as and when there are newer inputs available.

### <span id="page-6-2"></span>Audience

This guide is primarily for the NFV Director Support staff to help troubleshoot any issue. It is also for any NFV Director user that encounters issues during installation, and operations.

### <span id="page-6-3"></span>Document history

<span id="page-6-4"></span>Table 1: Document history

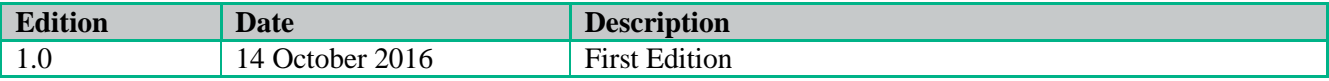

# <span id="page-7-0"></span>Chapter 1 User Management issues

The 3 main things to know are:

- 1. NFVD users are stored in an LDAP system which can be either Active Directory or OpenLDAP
- 2. At creation time, the user password is sent by mail to the end user
- 3. The authentication process is done via the NFVD Authentication Server which is collocated with the NFVD UI. Status of NFVD Authentication Server can be verified by running the command on NFVD UI VM:

/opt/HPE/nfvd/bin/nfv-director.sh -c idp status

You get the following output:

NFVD Authentication Server : [Running]

As a consequence, most User Management problems are:

- For User creation
	- A wrong LDAP configuration or LDAP system not accessible
	- A wrong mail configuration or SMTP server not accessible
- For User authentication
	- A wrong LDAP configuration or LDAP system not accessible
	- A wrong NFVD Authentication Server configuration or NFVD Authentication Server not running

### <span id="page-7-1"></span>1.1 Checking LDAP configuration

### <span id="page-7-2"></span>1.1.1 Checking connectivity

The LDAP server connection parameters are defined on the Fulfillment server in the JBoss configuration file located in /opt/HP/jboss/standalone/configuration/standalone.xml.

There are 2 LDAP Resource adapters in this file (look for tag <resource-adapter>):

- ldap-management-DS
- ldap-service-DS

For these 2 adapters, please check that the URL defined by the "providerUrl" property can be accessed (from the FF server) using the credentials defined by "validationDN" and "securityCredentials".

```
providerURL: ldap://<LDAP_HOST>:389
validationDN: dc=<<DOMAIN_NAME_LOWERCASE>>,dc=<<DOMAIN_SUFFIX>>
securityCredentials: <<PASSWORD_FOR_ADMIN_USER_ACCOUNT>>
```
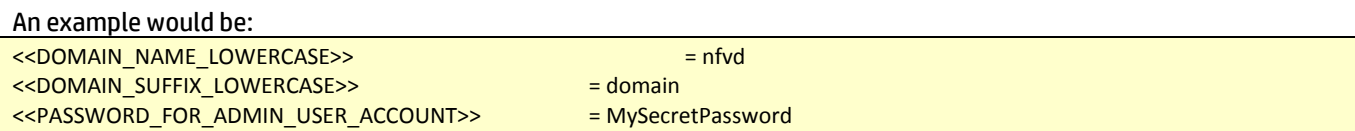

It can be checked also using a tool like *Apache Directory Browser* from which you should be able to browse data stored in LDAP.

<span id="page-8-0"></span>You can get the Apache Directory studio from<https://directory.apache.org/studio/>

### 1.1.2 Checking NFVD configuration files

Depending on whether your LDAP system is Active Directory or OpenLDAP, the /opt/HP/jboss/standalone/deployments/nfvd.ear/nfvd-modules-ext-4.1.1-SNAPSHOT.jar/META-INF/beans.xml configuration file is different.

Basically, when you are using OpenLDAP, the "OMI decorators" and the "beans alternatives" should be commented.

Please check the *Installation and Configuration Guide and Administration Guide* for details.

### <span id="page-8-1"></span>1.1.3 Checking LDAP structure

Depending on whether your LDAP system is Active Directory or OpenLDAP, the LDAP structure is not the same.

For the 'OpenLDAP' case, it looks like:

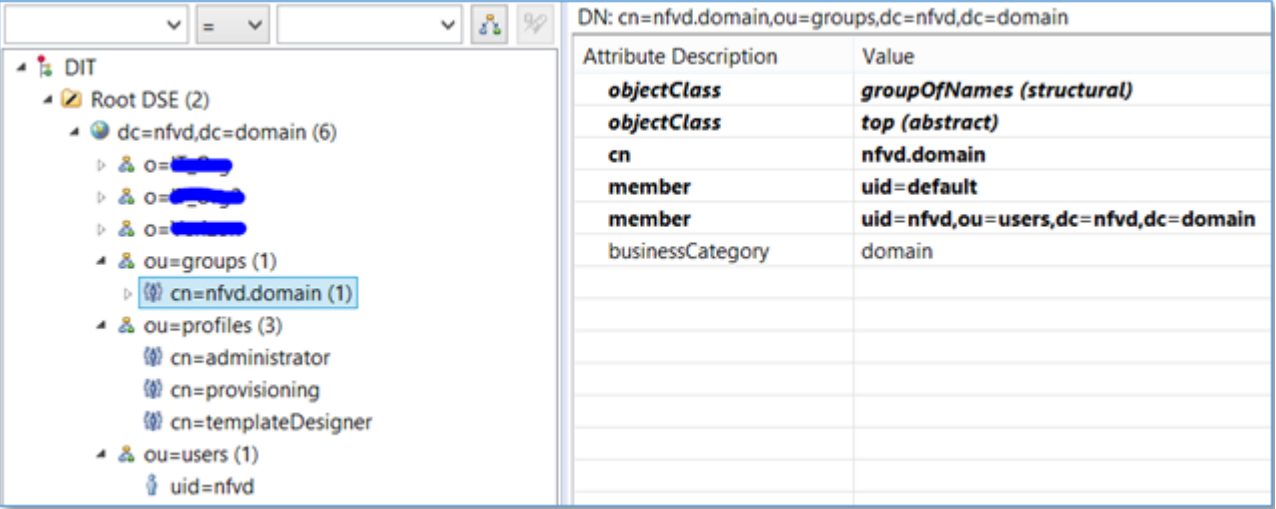

For the 'Active Directory' case, it looks like:

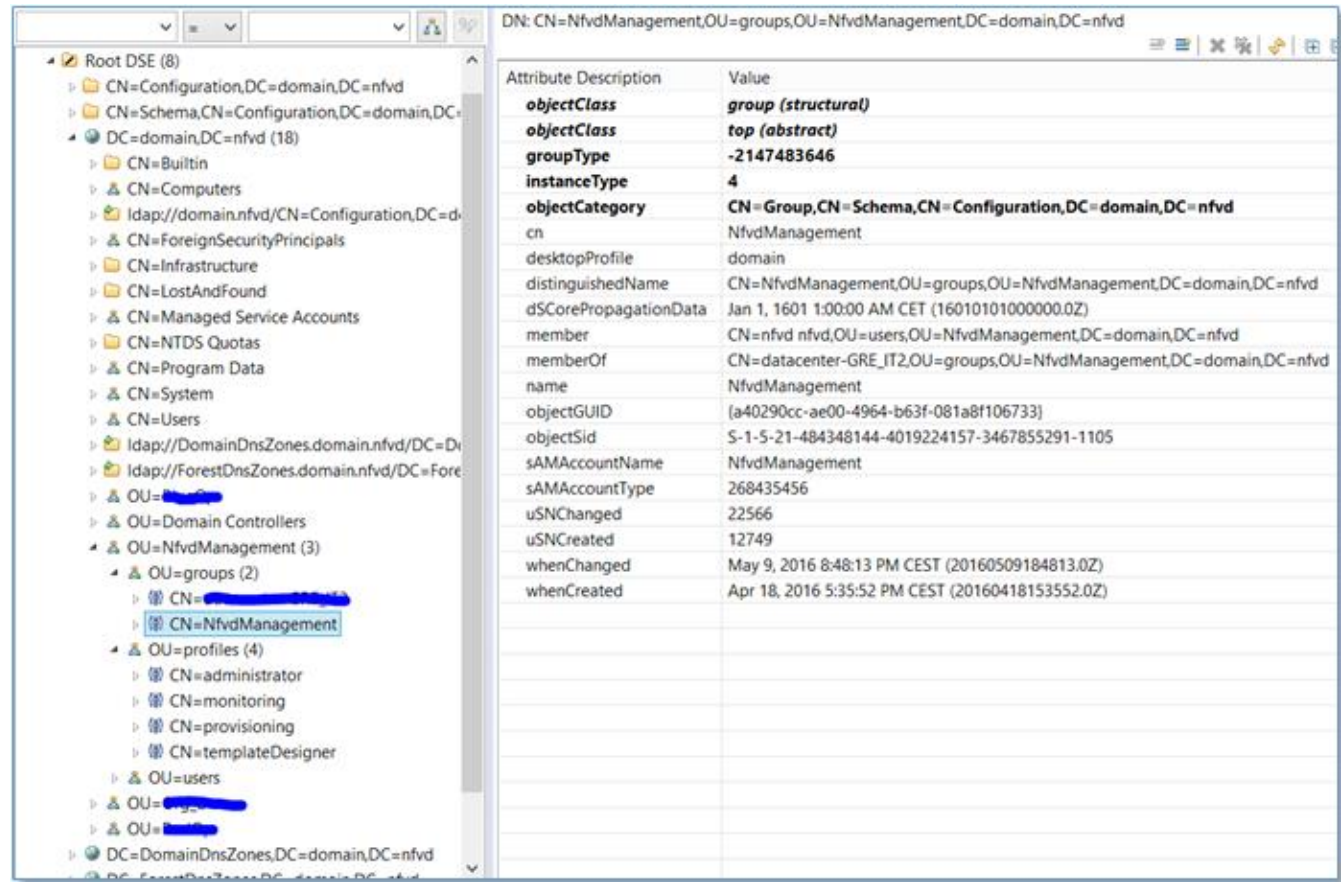

If that's not the case, please check the *Installation, Configuration and Administration guide* for details.

### <span id="page-9-0"></span>1.2 Checking E-mail configuration

To be able to create users, either via command line (for the domain user) or via the NFVD UI, you need to be able to send mail from the FF Server. If the mail cannot be sent, the user creation will be cancelled.

Those mails are sent by the SOSA services on the FF server.

First, check that SOSA services are running:

/opt/HPE/nfvd/bin/nfv-director.sh -c sosa status

It gives the output indicating whether Sosa is running or not.

Then, in file /opt/OV/ServiceActivator/EP/SOSA/conf/sosa\_conf.xml, check that the following queue is defined:

<Queue name="mailqueue" className="com.hp.sosa.modules.sosamodule.queues.basic.BasicQueue" > <Parameter name="queue.threads" value="5"/> <Parameter name="queue.max.parallelism" value="2"/> <Sae name="MWFM\_SA\_EXECUTOR" medium\_load="100" load\_threshold="0"/> </Queue>

Then, in file /etc/opt/OV/ServiceActivator/config/mwfm.xml, check the MailManager module and check the value of the parameter "smtp\_server".

The host defined in this parameter must be reachable from the FF Server.

Also check that you can send a mail using this SMTP server to the mail address used in the user creation form (or in the nfvd\_createUser.sh command line).

Ultimately, messages listed in the NFVD\_EMAIL\_SENDER queue in the HPSA UI (*http://<FF Server>:<FF Port>/activator)* can provide more information on the root cause of the problem.

### <span id="page-10-0"></span>1.3 Checking NFV Director Authentication Server

If you have your credentials but you can't log into the NFVD UI:

- Check that the information you entered in the login window is correct:
	- $\bullet$  One of the most common mistake is to forget the '@OrganizationName' part after the login name
- Check that the *NFVD Authentication Server* and the *Apache couchdb* service are running by running the following command on the NFVD UI host:

/opt/HPE/nfvd/bin/nfv-director.sh status

Check the following lines in the output:

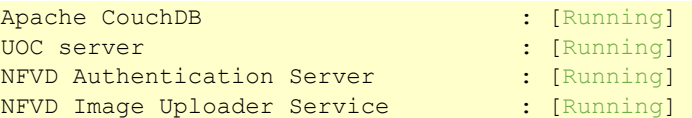

If the *NFVD Authentication Server* does start correctly, please check server, stderr log files located in /opt/uoc2/jboss-eap-6.4/standalone/log to determine the root cause of the error.

### <span id="page-10-1"></span>1.4 Analyzing log files

If you still can't connect or create users after all verifications described in the previous sections, you will have to look into the log files on the FF server in /opt/HP/jboss/standalone/log.

As such the starting point is the file nfvd-stats.log which contains one line per API call with the following format

Timestamp | UUID | Operation | URI | Response | Info | Duration

First, identify the line corresponding to the operation which is failing.

Usually the Response is different from 200.

Then note down the UUID corresponding to this line.

Finally, find all lines in file nfvd.log containing this UUID in order to have much more details on the root cause of the error.

Example: grep <UUID> /opt/HP/jboss/standalone/log/nfvd.log

Ultimately, you should also look at file server.log that will log all other traces.

## <span id="page-11-0"></span>Chapter 2 Deployment issues

When you have an error during an operation (deploy, undeploy, scale, start, stop...) on one of the NFVD entities (Organization, VDC, VNF Group, Virtual Networks, VNF, VM...), the starting point is always the Job management screen.

From this screen, you can identify the Job Task which is in failure.

For example, in the screenshot below, we can see that ACTIVATE\_VM task is causing the VNF deployment error.

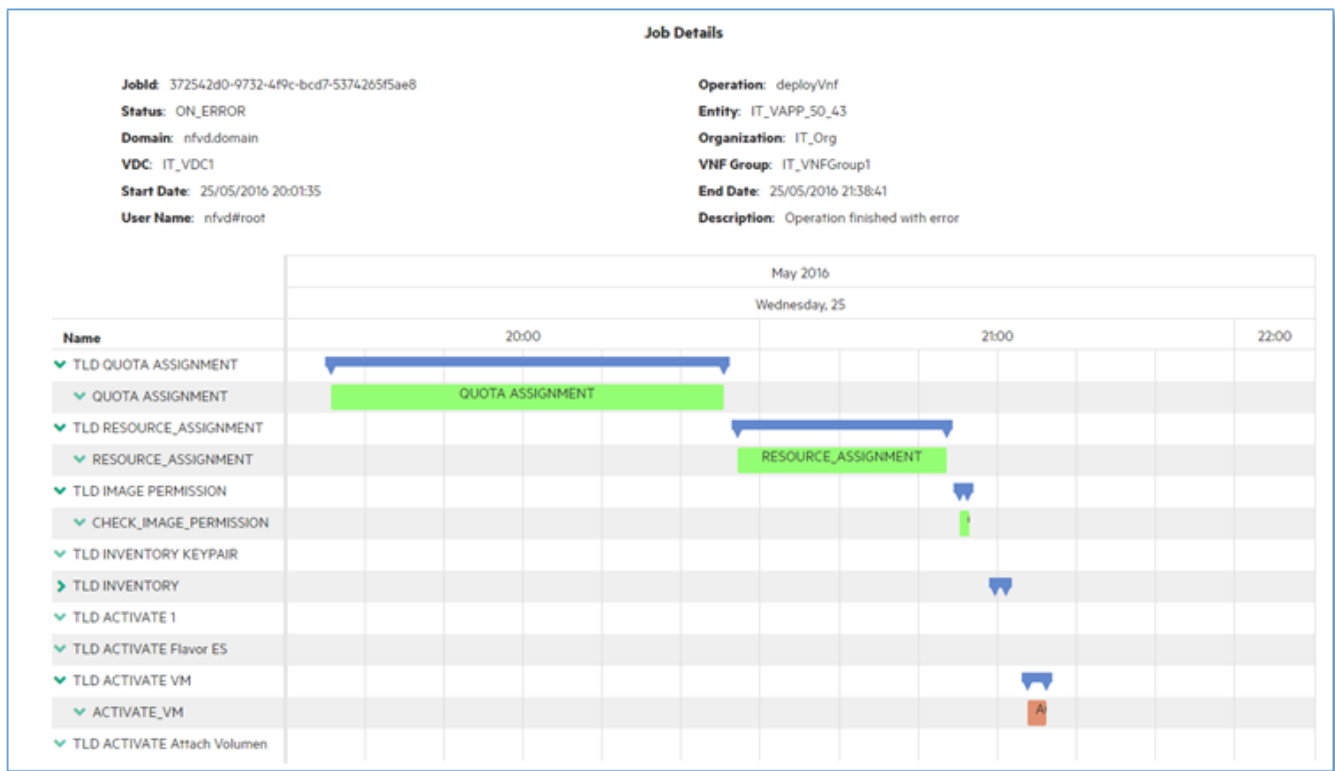

Depending on the task in error, the origin of the problem can be of two kinds:

- 1. Error coming from NFVD (ex: quota assignment, resource assignment, check image permission...)
- 2. Error coming from the infrastructure itself:
	- From the VIM during a creation or an activation of an OpenStack object (ex: network creation, VM activation, Flavor creation...)
	- From DCN (ex: create L3 domain, create ingress / egress policies...)
	- From SiteScope (ex: create monitors, start monitors...)

Once you have identified the job task which is in error, the next source of information to identify the problem is the Service Activator UI at *http://<FF Server>:<FF Port>/activator* (default admin password is admin123).

In the "messages", look for the message tab corresponding to the job task in failure (warning: there is not a 1-to-1 mapping). Look also at the tabs containing the name 'Error'.

It usually contains some useful information about the source of the error.

Then you can check the next sections that try to cover most common error situations you might encounter

### <span id="page-12-0"></span>2.1 Troubleshooting Quota Assignment issues

Deployment failure during the "QUOTA ASSIGNMENT" task are usually due to the fact that you are over exceeding one of the quota assigned to your VNF Group. Or maybe because you have forgotten to set any quota to your VNF group.

This can be checked easily – for example from an organization/VNF Group user – in the Resource Inventory screen using the VNF Group View.

In the example below, any VNF Deployment will fail because the number of Virtual Cores – Not Dedicated has reached the quota allocated for this VNF Group.

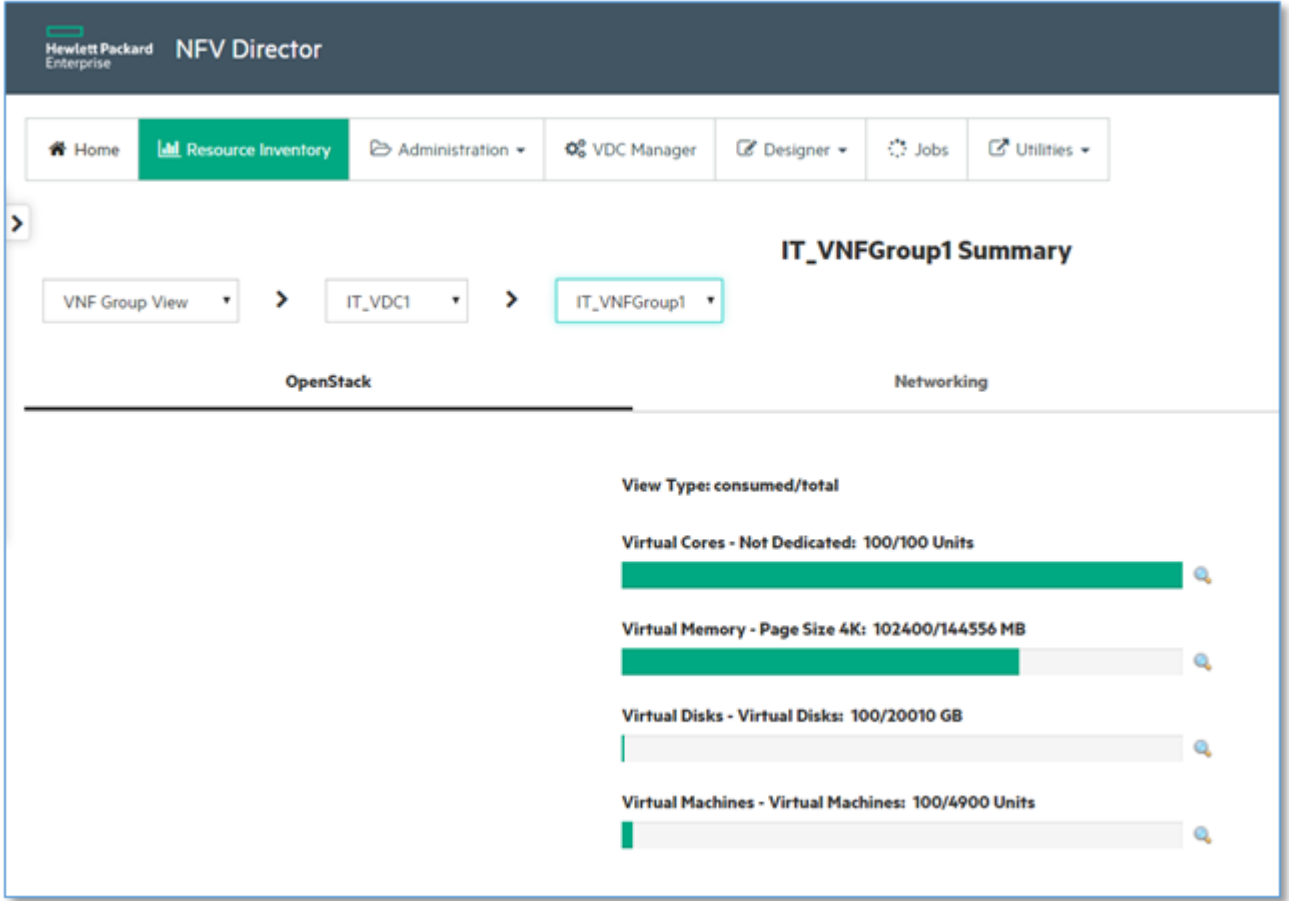

Please refer to the *NFV Director User Guide* to understand how to change the quotas.

### <span id="page-12-1"></span>2.2 Troubleshooting Resource assignment issues

Resource assignment issues arise when NFVD can't find any resource in the VIM corresponding to the characteristics of the VM you are trying to deploy.

The 2 main potential causes are:

- 1. Your VIM is running out of resources of a certain kind
- 2. Your VM template specifies something that doesn't exist in the VIM

### <span id="page-13-0"></span>2.2.1 VIM is running out of resources

When logged as a 'domain' user you can use the Global view of the Summary tab to check the amount of consumed resources compared to the total available resources.

In case you have several DCs, please use the Organization view in order to check the same information but this time for the organization in which you are encountering the problem.

To resolve the problem, there is no magic...either you remove some already deployed VMs that are not being used, or you ask to add resources in the VIM and trigger discovery to update the resource in NFV D.

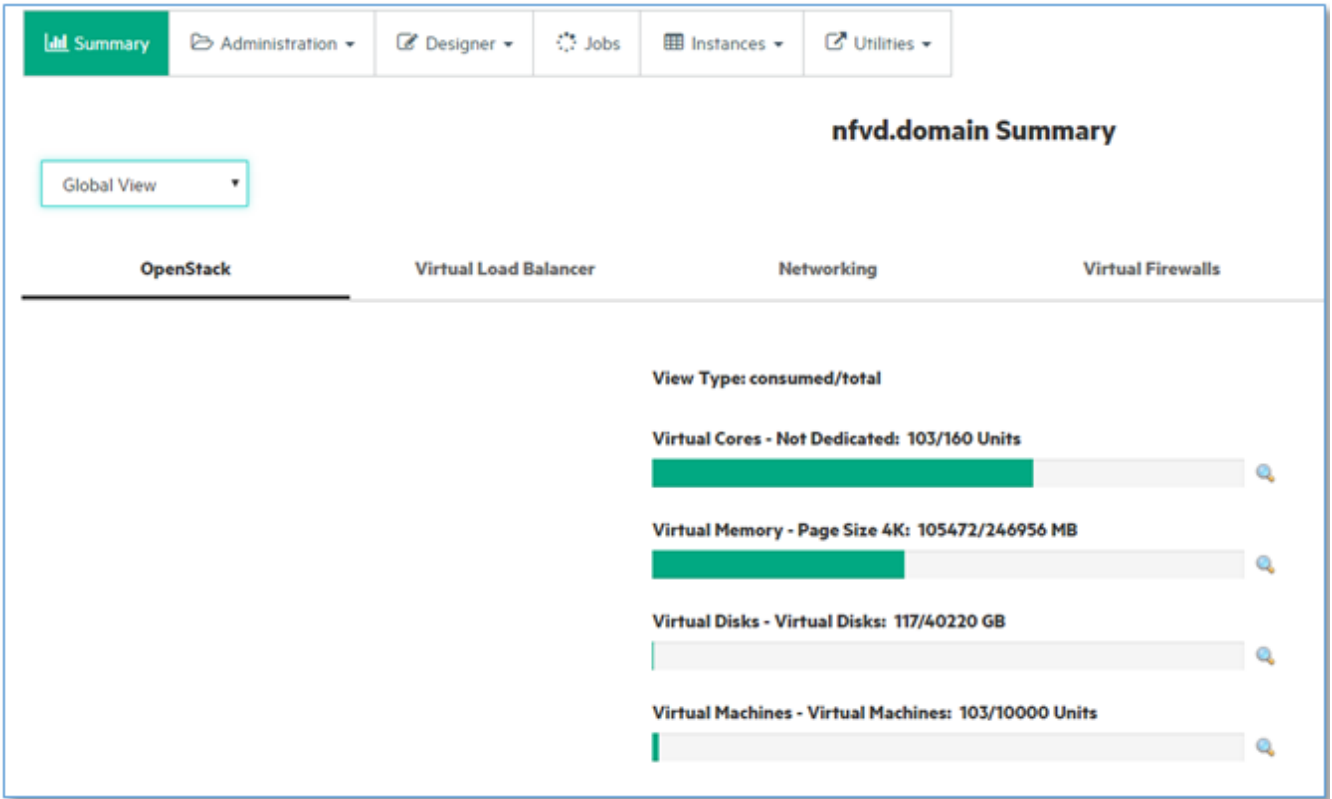

### <span id="page-13-1"></span>2.2.2 VM template is not compatible with the VIM resources

This is the most common error with resource assignment.

When you define your VNF template, the VMs (and sub components) have some predefined characteristics, such as:

- Core: Architecture (shared or dedicated)
- Core: Numa Id
- Memory: Page Size

These parameters are accessible in the VNFC designer and illustrated by the screenshot below:

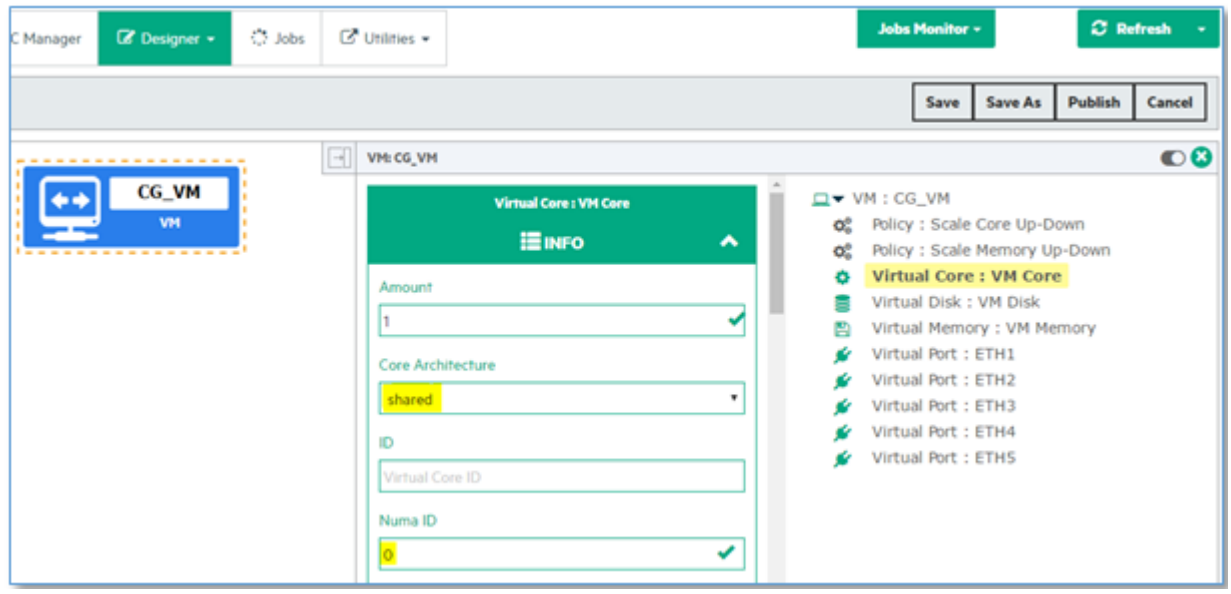

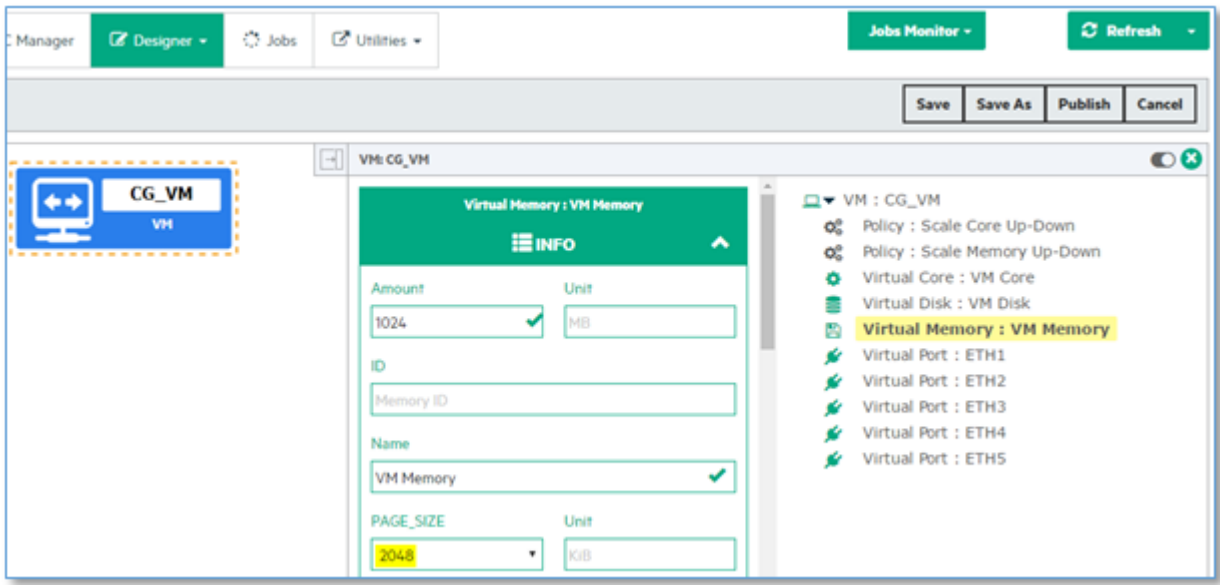

If resources you have in your VIM (visible in the Resource Catalog) do not match the characteristics defined for your template, then the deployment will fail in the RESOURCE\_ASSIGNMENT task.

Note that depending on the chosen VM template some attributes might be read-only.

Typical example is to try to deploy a Standard VM template for which the default PAGE\_SIZE for the Memory is set to 2048KiB in a VIM having only Virtual Memory with a Page size to 4K as illustrated below:

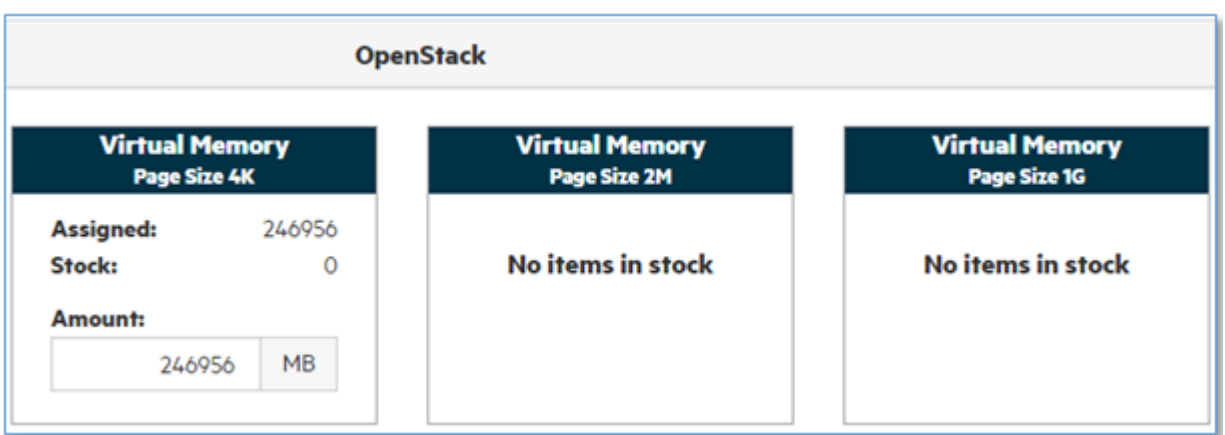

As you cannot change what was physically discovered, the only option you have is to set the right value in your VM template in the VNFC designer.

Note that depending on the chosen VM template, some attributes might be read-only.

### <span id="page-15-0"></span>2.3 Troubleshooting issue with images

You may encounter issues with images in two particular cases:

- 1. Your VNF Group doesn't have the permission to use the image
- 2. The FF server can't access the image repository folder

### <span id="page-15-1"></span>2.3.1 Issues with Image Permission

In this case, the deployment will typically fail in the CHECK\_IMAGE\_PERMISSION task.

Usually, the cause is that the image name defined in the VM template is not granted to your VNF Group.

Please check the *NFV Director User Guide* to understand how to upload images and – when the upload is not "public" – how to grant it to the Organization, VDC and VNF Group.

**NOTE**: By default, cirros image is proposed in VM standard template, but it is not published by default in NFVD.

### <span id="page-15-2"></span>2.3.2 Issues with access to image repository

If for some reasons the FF server cannot access the folder defined by the NFVD Image Uploader Service then you'll have an error when NFVD will upload the image to the VIM.

The image repository is defined by the FINAL\_PATH variable in /opt/uoc2/image-uploaderservice/config/application.js. By default, it's /var/opt/uoc2/server/public/addons/plugins/nfvd\_portal/image\_repository.

### <span id="page-16-0"></span>2.4 Troubleshooting VIM-related deployment issues

Other deployment issues (VDC, Network, VM, Flavors, Images...) can be caused by the VIM itself.

Finding the root cause is usually tricky but most of the time the error message returned by the VIM can be retrieved from the server.log file located on the FF server in /opt/HP/jboss/standalone/log.

You can filter all logs corresponding to the requests sent to Openstack as well at the response from Openstack by executing:

grep 'RMI TCP' /opt/HP/jboss/standalone/log/server.log

### <span id="page-17-0"></span>2.5 Troubleshooting NUMA id issues.

If we are executing a set of operations that need several Virtual Machines, a considerable amount of Virtual Machines, depending on the template that we are using for our component, it might be possible that during some of our activations, the cores present to be used as resources in our solution will be insufficient to activate all our Virtual Machines, this could happen if the specific NUMA conditions set in our components will not find enough resources in the system.

In this specific case, the error thrown is :

**""fault": {"message": "Build of instance \*\*\*\*\*\*\*\*\*\*\*\*\*UUID\*\*\*\*\*\*\*\*\*\*\*\*\*\*\* was re-scheduled: Insufficient compute resources: Requested instance NUMA topology cannot fit the given host NUMA topology.", "**

This line was extracted from the following traces of the "server.log".

Openstack Log--> responseJson: {"server": {"status": "ERROR", "wrs-res:topology": "node:0, 1024MB, pgsize:2M, vcpus:0, unallocated", "updated": "2016-09-25T17:48:13Z", "hostId": "", "OS-EXT-SRV-ATTR:host": null, "addresses": {}, "links": [{"href": "http://\*.\*.\*.\*:18774/v2/\*\*\*\*\*UUID\*\*\*\*\*/servers/\*\*\*\*\*UUID\*\*\*\*\*", "rel": "self"}, {"href": "http://\*.\*.\*.\*:18774/\*\*\*\*\*UUID\*\*\*\*\*/servers/\*\*\*\*\*UUID\*\*\*\*\*", "rel": "bookmark"}], "wrs-res:vcpus": [1, 1, 1], "key\_name": null, "image": {"id": "\*\*\*\*\*UUID\*\*\*\*\*", "links": [{"href": "http://\*.\*.\*.\*:18774/\*\*\*\*\*UUID\*\*\*\*\*/images/\*\*\*\*\*UUID\*\*\*\*\*", "rel": "bookmark"}]}, "wrs-if:nics": [], "wrs-sg:server\_group": "", "OS-EXT-STS:vm\_state": "error", "OS-EXT-SRV-ATTR:instance\_name": "instance-00000ce5", "OS-SRV-USG:launched\_at": null, "OS-EXT-SRV-ATTR:hypervisor\_hostname": null, "flavor": {"id": "34e83cc0-7cc2-470b-9e9d-95d397aae873", "links": [{"href": "http://10.0.0.150:18774/\*\*\*\*\*UUID\*\*\*\*\*/flavors/\*\*\*\*\*UUID\*\*\*\*\*", "rel": "bookmark"}]}, "id": "\*\*\*\*\*UUID\*\*\*\*\*", "OS-SRV-USG:terminated\_at": null, "OS-EXT-AZ:availability\_zone": " AZ\_DEV1", "user\_id": "d2465d929509447ea45bcf84480a9e18", "name": "carrier\_grade", "created": "2016-09-25T17:48:11Z", "tenant\_id": "d40ac87d56d24686a226ba343e6b219b", "OS-DCF:diskConfig": "MANUAL", "os-extended-volumes:volumes\_attached": [], "accessIPv4": "", "accessIPv6": "", "fault": {"message": "Build of instance 7399850e-8d6b-429f-ad8e-354c32d95ca9 was re-scheduled: Insufficient compute resources: Requested instance NUMA topology cannot fit the given host NUMA topology.", "code": 500, "details": " File \"./usr/lib64/python2.7/site-packages/nova/compute/manager.py\", line 2328, in \_do\_build\_and\_run\_instance\n File \"./usr/lib64/python2.7/site-packages/nova/compute/manager.py\", line 2437, in \_build\_and\_run\_instance\n", "created": "2016-09-25T17:48:13Z"}, "OS-EXT-STS:task\_state": null, "OS-EXT-STS:power\_state": 0, "config\_drive": "", "metadata": {}}}

In this case the template that has been used is "VNFC-D-vm-CG-palette", this template correspond with a HCG Virtual machine, a Carrier Grade VM, when this type of machine is harvesting resources the HCG VMs will look in the resources for the exact amount of cores, depending on the value of the NUMA attribute the cores will be treated differently.

For a NUMA attribute with a "null" value, the assignation of resources will try to assign without any restriction, it will harvest the number of cores needed making no exception until the amount is reached, if the value of the NUMA attributes is "0" or "1", the assignation will try to assign from a specific set of servers, or only the servers of one type of architecture.

To avoid this error in the future will be enough by selecting as template for our components a standard Virtual Machine, "VNFC-D-vm-basic-palette", that has no limitation in its Cores in the moment of the resources assignation.

We recommend to use the standard VM template for your operations, even if you are using a HCG environment, the configuration needed for a HCG platform is not trivial.

### <span id="page-19-0"></span>2.6 Troubleshooting Auto-generated passwords.

The passwords of the users created in the solution will be generated and sent it to the email given by the user during the creation of a new user, a user of a higher level can create users of lower levels, this could be a security issue, and we recommend the change of the user's password after the first login.

In order to change our user password in the solution we will follow the following steps.

We will left-click in the tab "Administration" of the NFV Director top menu, from the list that has been displayed, we will choose the option "Users", the section "Administration" is present in all levels and users, the limitation exists when we like to access to a higher element, user or component from a lower level.

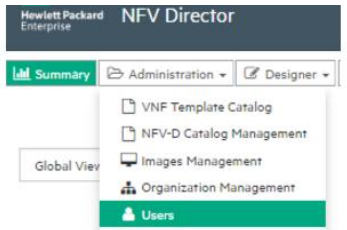

Once we are in the "Users" menu, we will see to parts, the list of users and the User info, we will choose the user that we like to edit and we will left-click in the lower "Action" button , from the list displayed we will choose "Reset Password".

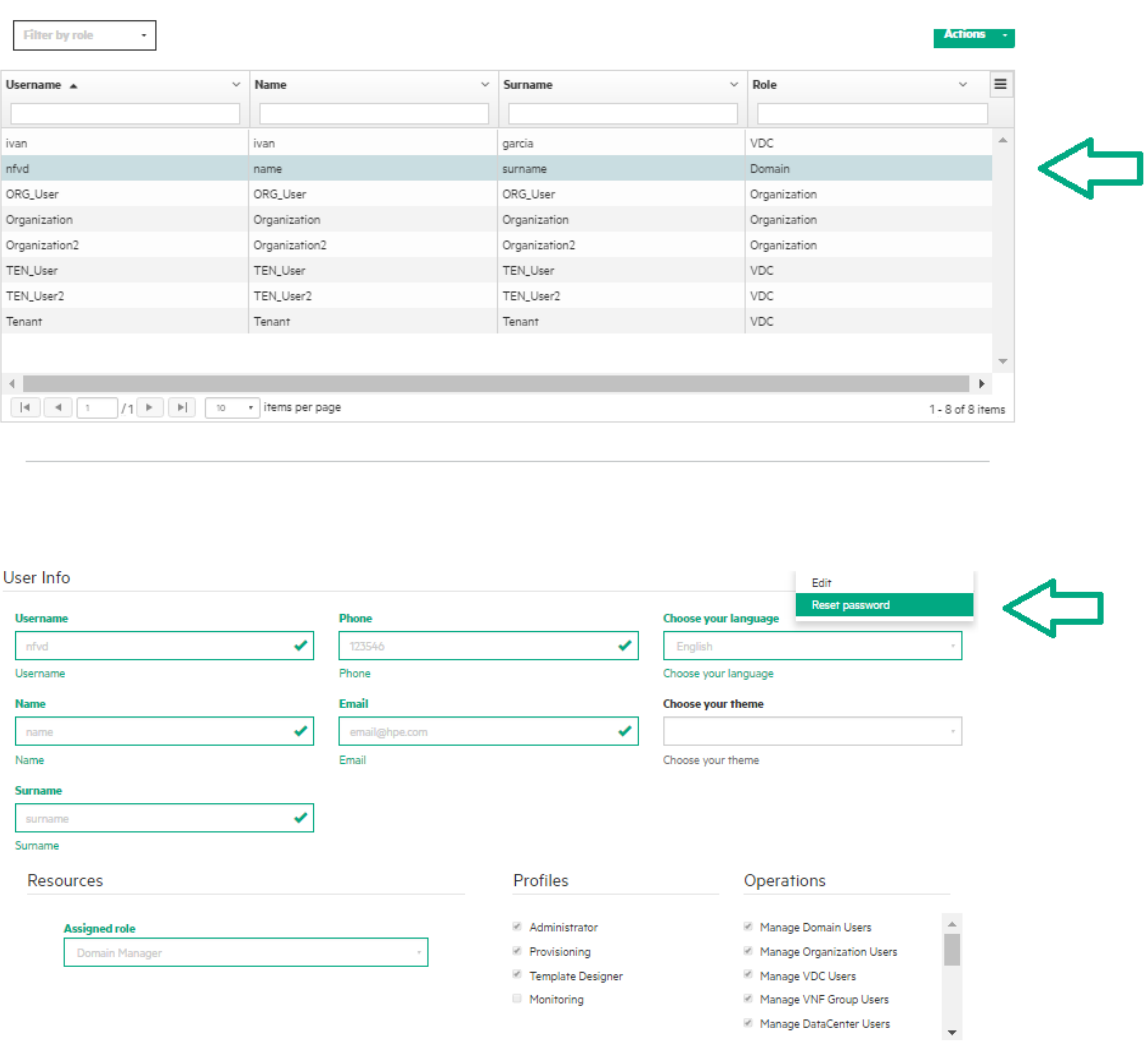

A new window will be displayed, in this window we can re-generate again the password, or change our password using the old one. Notice that the new password should fulfill certain requirements:

The password must have 6 or more characters and meet at least four of the following requirements:

- Not contain the user's account name or parts of the user's full name that exceed two consecutive characters.
- Non-alphabetic characters (for example,  $!,$  \$,  $#,$  %).
- English uppercase characters (A through Z).
- English lowercase characters (a through z).
- $\bullet$  Base 10 digits (0 through 9).

If we follow these rules and the old password matches with the user's old password, we will be able to change our password, once all the fileds are properly filled we will left-click in the "Ok" button, a new emerging window will confirm the change of the user's password.

The image above shows the process in the window "Change User Password".

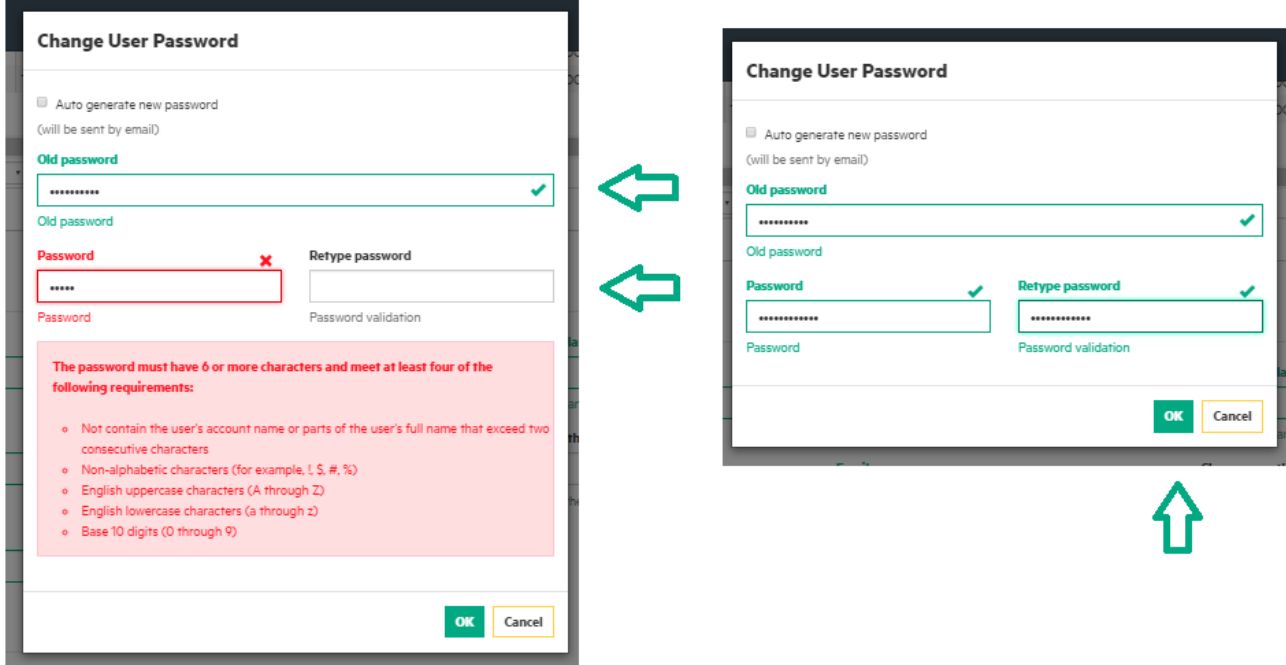

# <span id="page-21-0"></span>Chapter 3 Discovery issues

Since resource discovery process has many phases, there can be few configuration issues during this process.

### <span id="page-21-1"></span>3.1 Best practices

- 1. Make sure all the required "Channel Adapters" are in deployed state in "NOM" container
	- a. fulfillment-ca-10
	- b. openstack-ca-10
	- c. cmdb-ca-10 (In case OMi in integrated with NFVD)

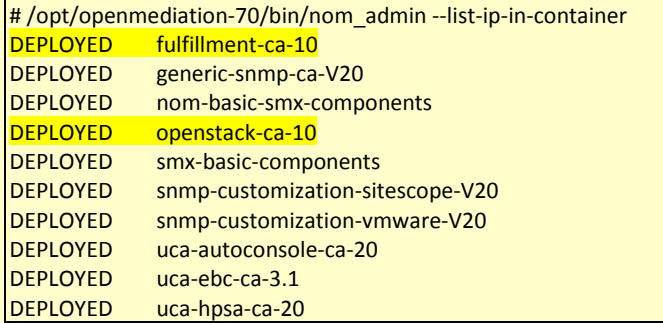

#### 2. Make sure to configure "Fulfillment" host details in "Fulfillment CA"

/var/opt/openmediation-70/ips/fulfillment-ca-10/etc/config/reconciliation-endpoints.properties

3. Make sure to Upload "Virtualized Infrastructure Manager" details by uploading VIM and AUTHENTICATION artifacts in NFVD Fulfillment

Check Discovery Guide for the following command: /opt/HPE/nfvd/discovery/scripts/nfvd\_createVIM.sh

4. Make sure Discovery is in "Enabled" state

Check Discovery Guide for following command: /opt/HPE/nfvd/discovery/scripts/enable\_discovery.sh

5. Make sure NFVD fulfillment and VIM are reachable from server where Discovery is running

Ping the fulfillment and the server where VIM is installed. Open a browser from the server where discovery is running, and open the VIM URL (e.g. http://<VIM IP> or https://<VIM IP>)

- 6. Make sure the VIM user has "admin" privileges on VIM, which can access underlying resources information like Server, CPU, Memory details
- 7. Make sure you are using out of the box scripts for initiating discovery

<span id="page-21-2"></span>Check Discovery Guide for discovery utilities.

### 3.2 Troubleshooting cases

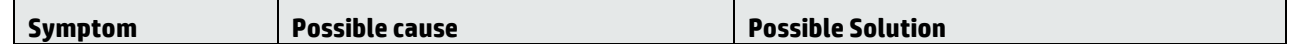

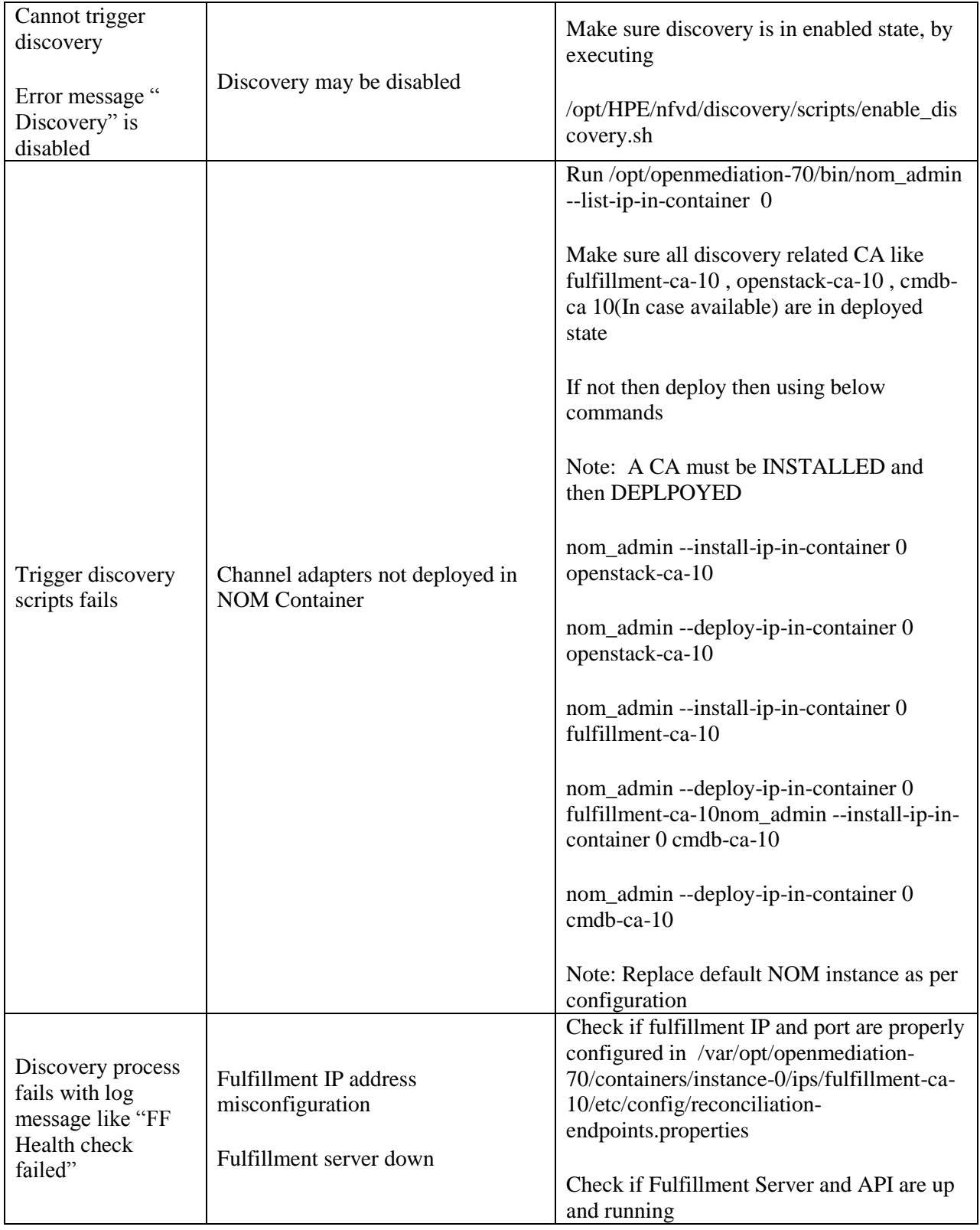

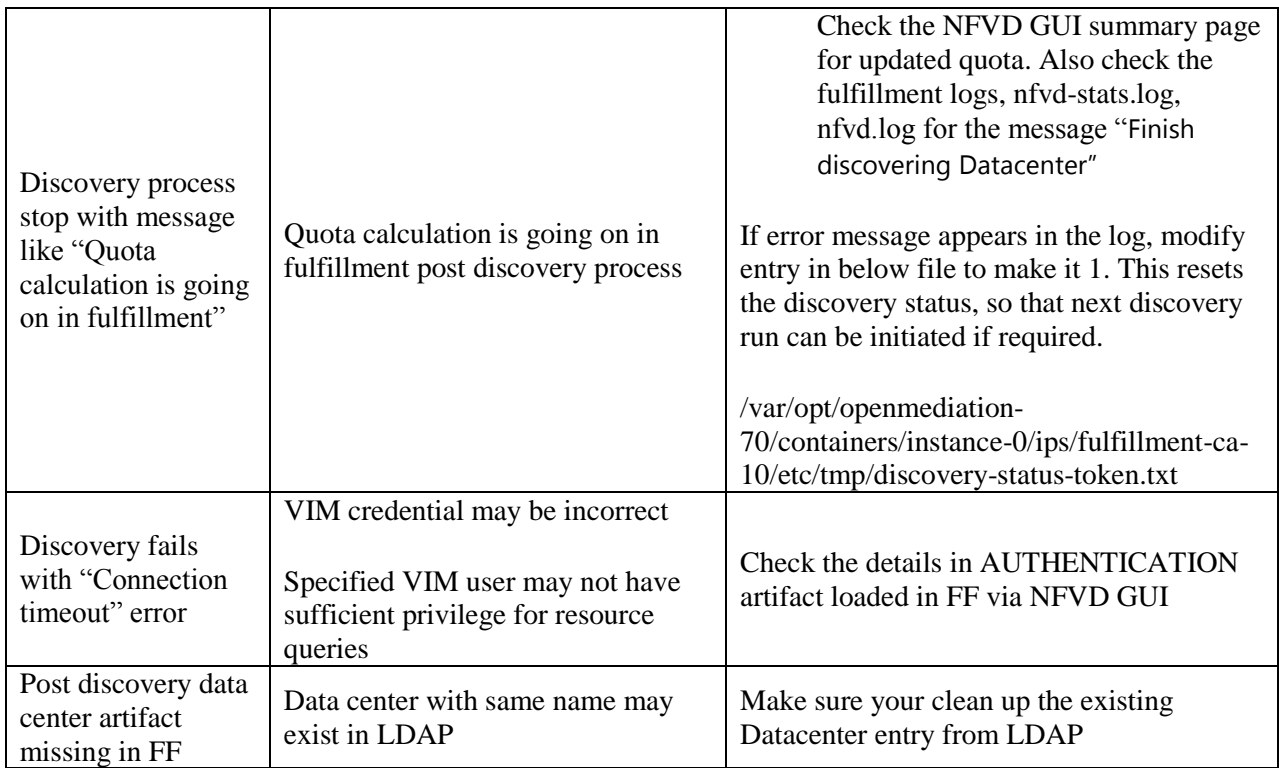

# <span id="page-24-0"></span>Chapter 4 GUI issues

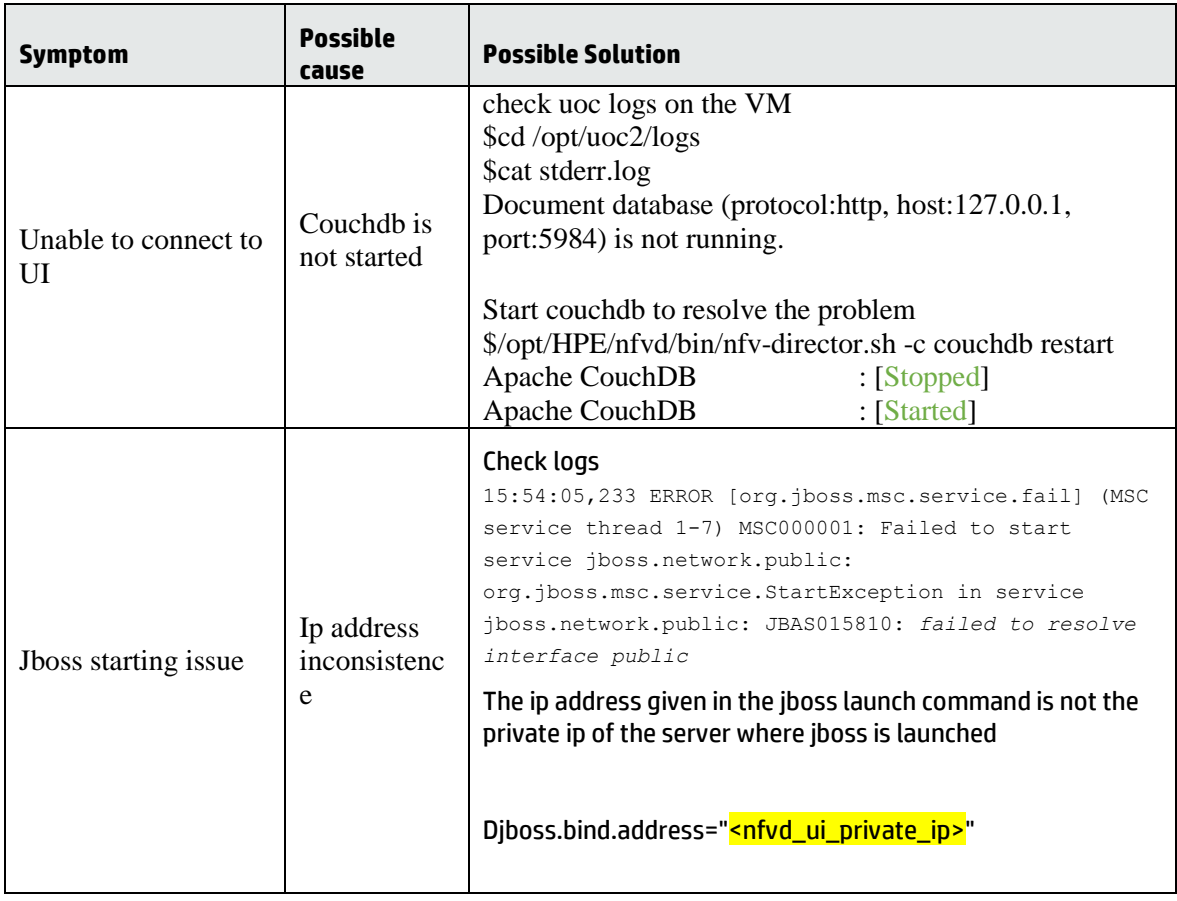

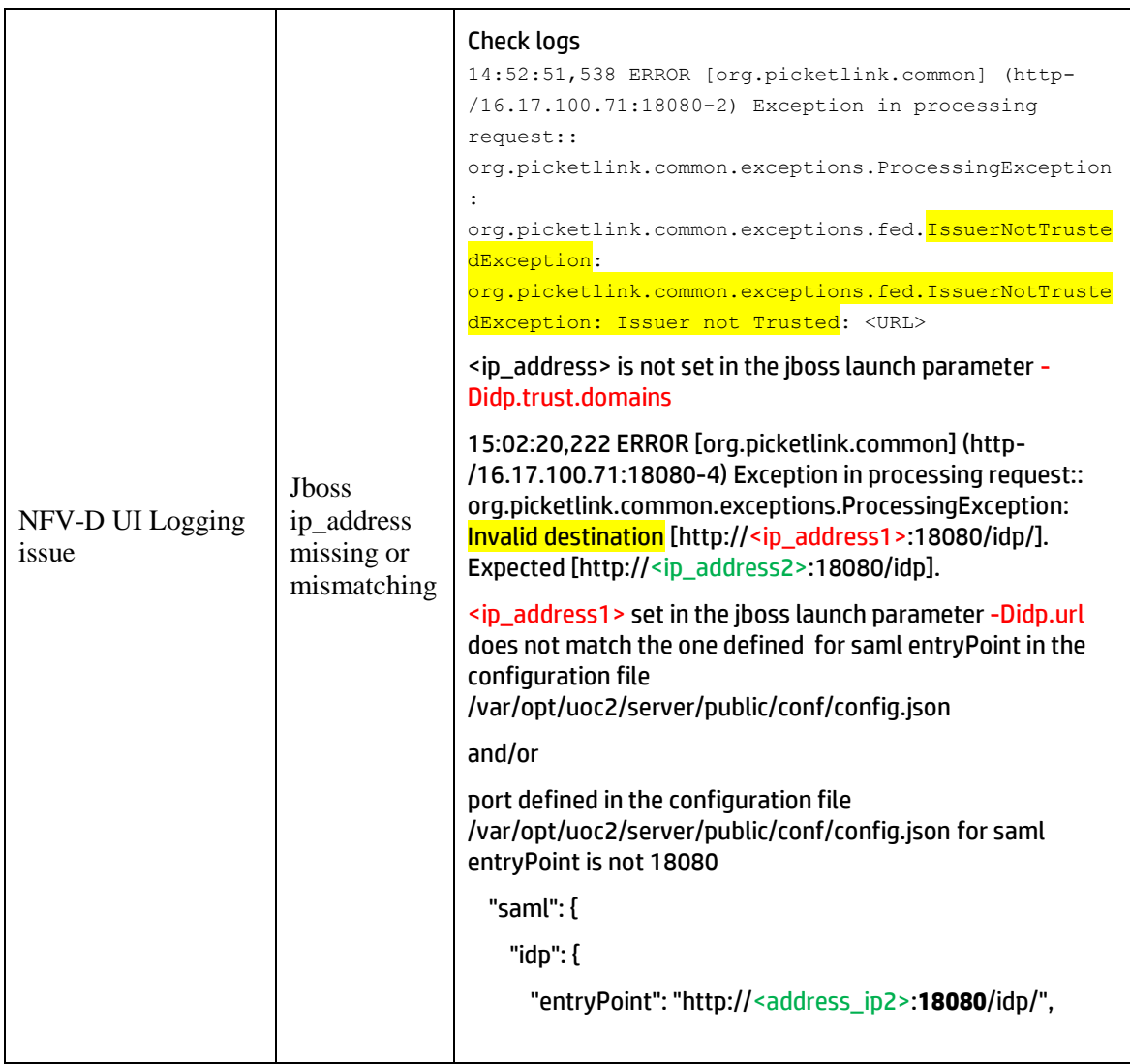

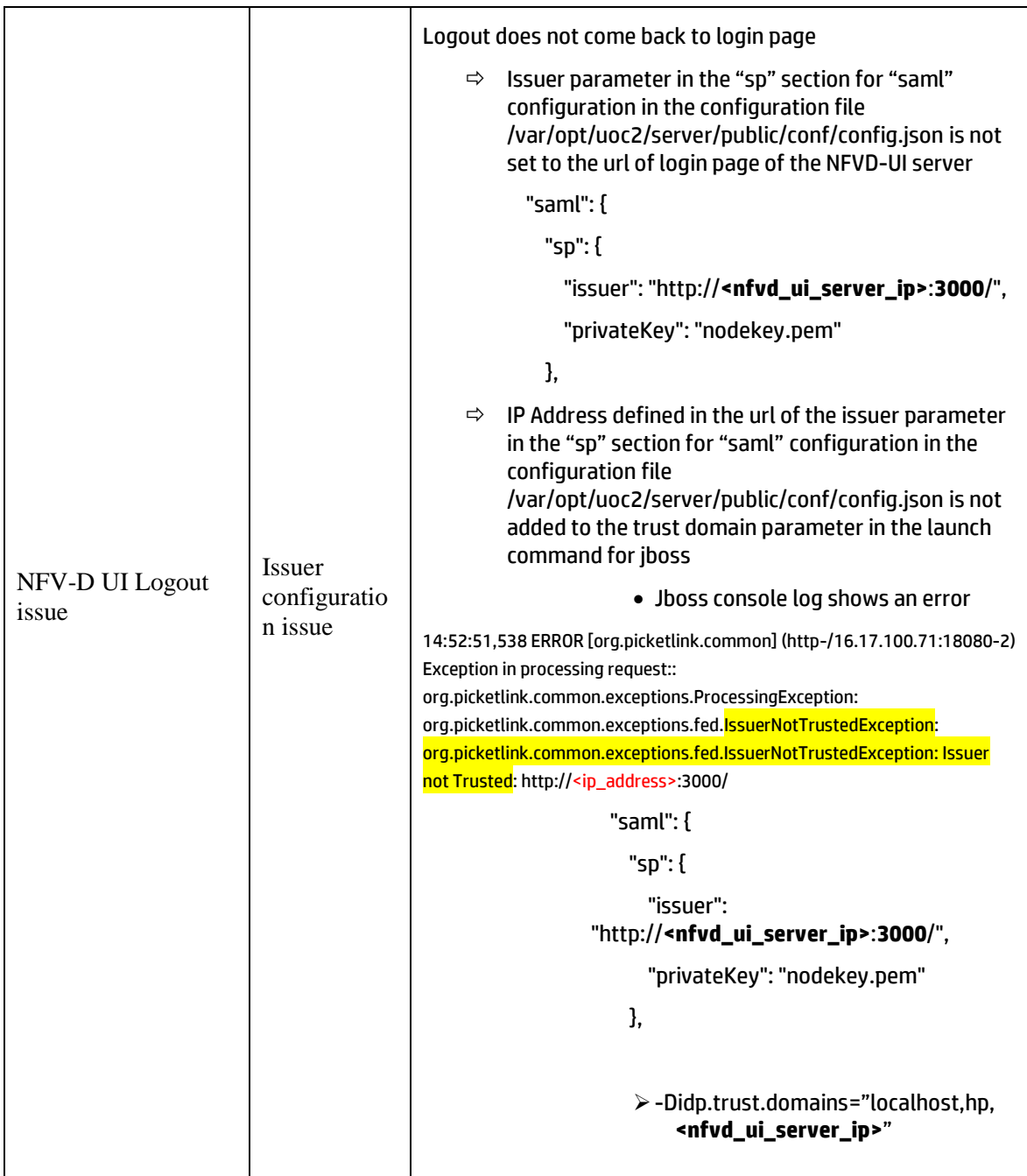

# <span id="page-27-0"></span>Chapter 5 Performance issues

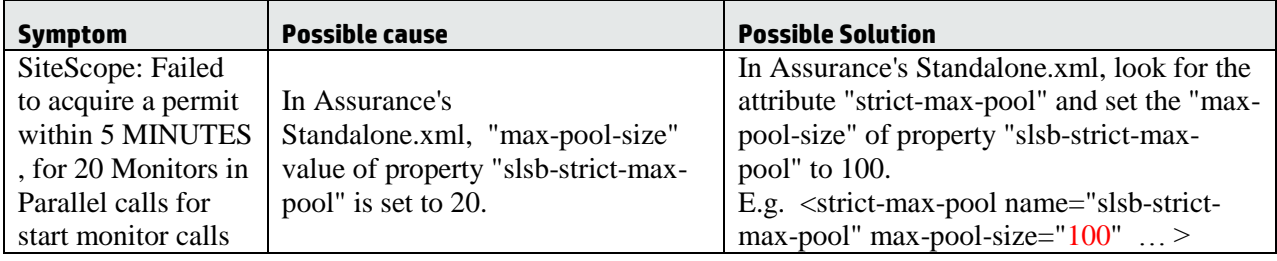

# <span id="page-28-0"></span>Chapter 6 Installation issues

### <span id="page-28-1"></span>6.1 Introducing Ansible

Automatic installation steps are performed through scripting using a framework tool named Ansible [\(http://docs.ansible.com/ansible/\)](http://docs.ansible.com/ansible/).

Typically, *nfvd-install.sh* scripts invokes in sequence commands like:

ansible-playbook -i /var/opt/HPE/nfvd/install/repo\_ansible/hosts /var/opt/HPE/nfvd/install/repo\_ansible/propagateInstaller.yml -vv

Where:

- The "yml" file describes a set of tasks to perform on target hosts.
- The '-i' option specifies path of target hosts file
- The '-vv' option defines the verbose level.

In order to troubleshoot scripts, the following options can be used:

o *--start-at-task="<TASK\_NAME>"* : resumes installation at specific task

ansible-playbook -i /var/opt/HPE/nfvd/install/repo\_ansible/hosts /var/opt/HPE/nfvd/install/repo\_ansible/propagateInstaller.yml -vv -start-at-task="check if installed rpm"

o *–l <COMPONENT\_NAME>[:<COMPONENT\_NAME>]* : limits the execution of script at one or more components which are in file /var/opt/HPE/nfvd/install/repo\_ansible/hosts. For example, following command runs the script on target FF and AA:

<span id="page-28-2"></span>ansible-playbook -i /var/opt/HPE/nfvd/install/repo\_ansible/hosts /var/opt/HPE/nfvd/install/repo\_ansible/propagateInstaller.yml -vv -l FF:AA

### 6.2 Troubleshooting approach

In case of automatic installation failure, a red message is displayed, displaying the content of the log of the last step that was run by the nfvd-install.sh script.

At the end of this output you should find the command that failed (look for the 'fatal' keyword).

There are 3 kinds of log files:

- **/tmp/nfvd\_install.log**: The full log of the last execution of nfvd-install.sh
- **/tmp/nfvd\_install\_last.log**: The log of the very last step executed by nfvd-install.sh
- **/tmp/nfvd\_install.log.<xxxx>**: Logs of previous executions of nfvd-install.sh

Once the problem is fixed, you can re-launch the nfvd-install.sh script. If you choose to resume the installation, then it will skip all steps executed successfully and retry the last failing step.

### <span id="page-28-3"></span>6.3 List NFV Director packages

List the NFV D RPM packages by running the following command:

You can expect output in following form:

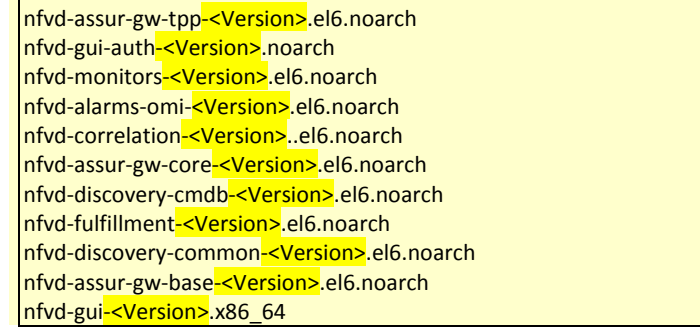

If NFV D patches are installed, the output will also have the following form:

```
nfvd-assur-gw-core-patch-<Version>.el6.noarch
nfvd-discovery-common-patch-<Version>.el6.noarch
```
### 6.4 Verify NFV Director packages

NFV Director package details can be verified by running the following command:

for pkg in `rpm -qa | egrep '(nfvd|uoc)'`; do echo; echo "----------"; rpm -qi \$pkg; echo; done

You can expect output in the following form for each package installed on the system:

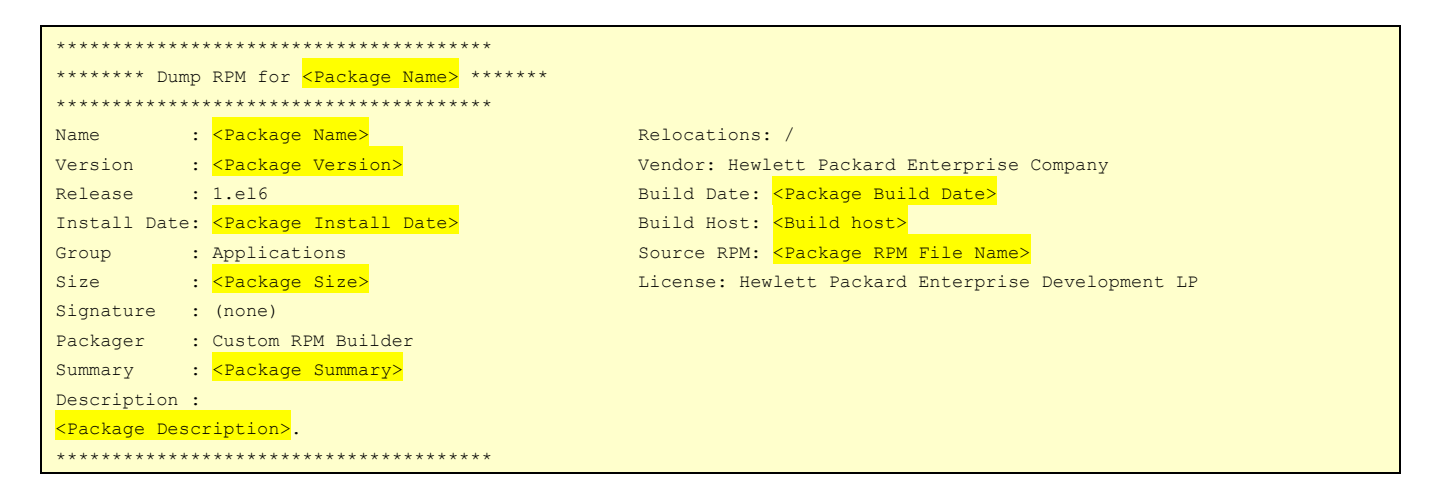

### <span id="page-29-1"></span>6.5 Verify Assurance component configurations

On: <AA\_HOST>

On <AA\_HOST>, run the following tool to verify the various configurations of Assurance components.

- 1. Assurance status
- 2. JDBC jar availability
- 3. Assurance Gateway standalone.xml file validation
	- 1. Jar\_file entry
	- 2. DB\_connection
	- 3. Protocol validation
- 4. UCA for EBC Valuepacks status check
- 5. KPI REST Service check
- 6. Fulfillment reachability status
- 7. AA FF Synchronization
	- a. Checking Fulfilment logs
	- b. VNF\_COMPONENT Assurance
	- c. VNF\_COMPONENT Neo4j
	- d. VNF\_COMPONENT Site scope & Site scope license sync
	- e. VNF\_COMPONENT NOM

Login to GUI as a user with access permissions to the VNF:NFVD. Eg: a domain user/NFVD Admin user. Access VNFC\_<NFVD-EndPoint> and edit the required details

- 8. Open Mediation Openstack-ca, Fulfilment-ca status check
- 9. SiteScope license validation

/opt/HPE/nfvd/bin/config\_checker.sh -m <Assurance\_protocol \_name>

E.g. /opt/HPE/nfvd/bin/config\_checker.sh -m http

```
# ./config_checker.sh -m http
Checking status of Assurance gateway: [Success]
Checking jar file entry in standalone.xml: [Success]
Checking Database entry in standalone.xml: [Success]
Checking Assurance protocol(http) entry in standalone.xml: [Success]
Checking status of Value packs: [Success]
Total number of Value packs: [7]
Checking status of openstack-ca: Success
Checking status of fulfillment-ca: Success
Checking the status of the KPI Rest Call: [Success]
Checking status of Fulfillment: [Success]
Checking the entry of Assurance gateway in FF self management: [Success]
Checking the entry of NE04J in FF self management: [Success]
Checking the entry of Sitescope in FF self management: [Success]
Validating Sitescope License: [Success]
Checking the the entry of NOM: [Success]
Checking the Fulfillment and Assurance SYNC: [Success]
For more details; Please Check /tmp/config_check.log file
```
If there is a wrong configuration on certain component, same will be marked as 'Failure'.

Details of the tool log can be obtained from /tmp/config\_check.log file.

# cat /tmp/config\_check.log # cat /tmp/contig\_check.log<br>
Necking status of Assurance gateway: [Success]<br>
Assurance Gateway status of Assurance gateway: [Success]<br>
Anching for file under /opt/HPE/nfvd/tpr/jbbss/standalone/deployments/ is matching with Checking status of Assurance gateway: [Success] Checking status of Fulfillment: [Success]<br>Checking status of Fulfillment: [Success]<br>Checking the entry of Assurance are areway in FF self management: [Success]<br>Assurance IP/HOST(16.17.97.9)/PORT(18080) configured in VNF\_CO

# <span id="page-32-0"></span>Chapter 7 Troubleshooting topology

This section describes possible problems that occur when creating the topology.

### <span id="page-32-1"></span>7.1 Best practices

Make sure that the HP UCA EBC component is up and running by executing the following command on AA system:

/opt/HPE/nfvd/bin/nfv-director.sh -c uca-ebc status

# <span id="page-32-2"></span>7.2 Troubleshooting cases

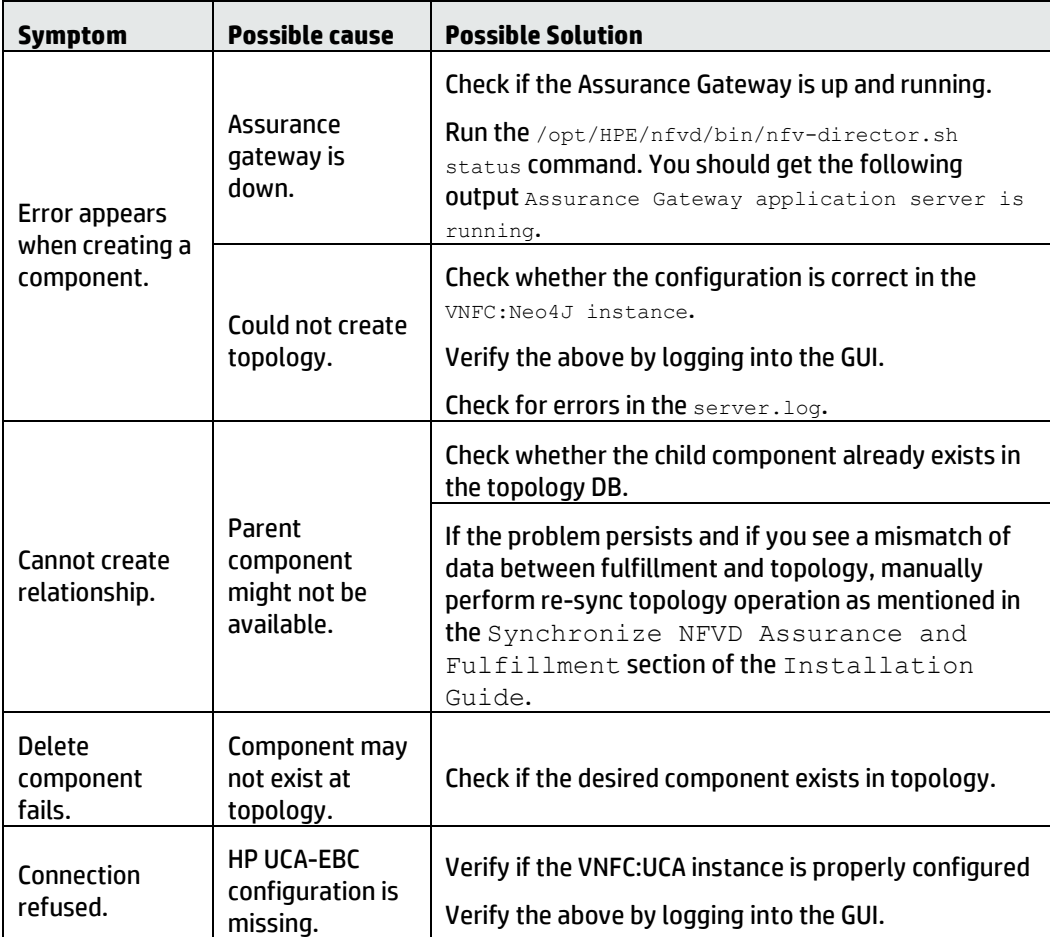

# <span id="page-32-3"></span>7.3 Browsing Neo4J DB for Topology (Cypher queries)

To check whether artifacts are present in the neo4j DB. Find the name or artifact ID of the artifact. Then execute the cypher.

e.g. Access Neo4J using a browser, then

1. Query using name as:

start n=node(\*) where has(n. `GENERAL.Name`) and n. `GENERAL.Name `= "<OME Name>" return n

2. Query using artifactId as:

start n=node(\*) where has(n.artifactId) and artifactId= "<artifact Id>" return n

NOTE: *neo4j has a standard interface for querying data. <vm\_address>:7474/*

In case of alarms. Look for complete alarm details in /var/opt/UCA-EBC/instances/default/logs/uca-ebccollector. log file. Find the Entity ID on which alarm is raised. Then same ID can be checked for availability in neo4j using cypher queries.

# <span id="page-34-0"></span>Chapter 8 Troubleshooting Assurance Server

# <span id="page-34-1"></span>8.1 In Assurance log, we get "No route to host"

#### Problem:

On Assurance startup, attempt is made to fetch the assurance gateway related artifacts from Fullfillement. In case Fullfillment is down, below error message is reported in Assurance logs:

```
15:56:36,428 ERROR [stderr] (Timer-3) java.net.NoRouteToHostException: No route to host
15:56:36,429 ERROR [stderr] (Timer-3) at java.net.PlainSocketImpl.socketConnect(Native Method)
15:56:36,429 ERROR [stderr] (Timer-3) at 
java.net.AbstractPlainSocketImpl.doConnect(AbstractPlainSocketImpl.java:339)
15:56:36,430 ERROR [stderr] (Timer-3) at 
java.net.AbstractPlainSocketImpl.connectToAddress(AbstractPlainSocketImpl.java:200)
15:56:36,430 ERROR [stderr] (Timer-3) at 
java.net.AbstractPlainSocketImpl.connect(AbstractPlainSocketImpl.java:182)
15:56:36,431 ERROR [stderr] (Timer-3) at java.net.SocksSocketImpl.connect(SocksSocketImpl.java:392)
15:56:36,431 ERROR [stderr] (Timer-3) at java.net.Socket.connect(Socket.java:579)
```
#### Solution:

Check Fulfillment VM is up and running. Try to ping from the Assurance VM to Fulfillment VM and make sure the connection is fine. If not up, then rectify connectivity issue.

### <span id="page-34-2"></span>8.2 Assurance is not starting up

```
1. Verify entry of VNFC: ASSURANCE_GATEWAY
- Login to GUI as a user with access permissions to the VNF:NFVD. Eg: a domain user/NFVD Admin user.
- Access VNFC_<NFVD-EndPoint>, verify and edit the required details
```
- 2. Check availability of jdbc.jar in Assurance jboss deployment. (Path : /opt/HPE/nfvd/tpp/jboss/standalone/deployments)
- 3. nfvAlarm table is not present in Oracle DB.
- 4. If started in SSH mode, verify Keystore details in standalone.xml
- 5. Check the Fulfillment IP address configured in nfvd.properties

(/var/opt/HPE/nfvd/conf/nfvd.properties)

# <span id="page-35-0"></span>Chapter 9 Troubleshooting monitor deployment

### <span id="page-35-1"></span>9.1 Best practices

 Make sure that the SiteScope component is up and running by executing the following on the SiteScope server:

# /opt/HPE/nfvd/bin/nfv-director.sh –c sitescope status

For custom monitors, make sure that the actual template path is available in the SiteScope server.

### <span id="page-35-2"></span>9.2 Troubleshooting cases

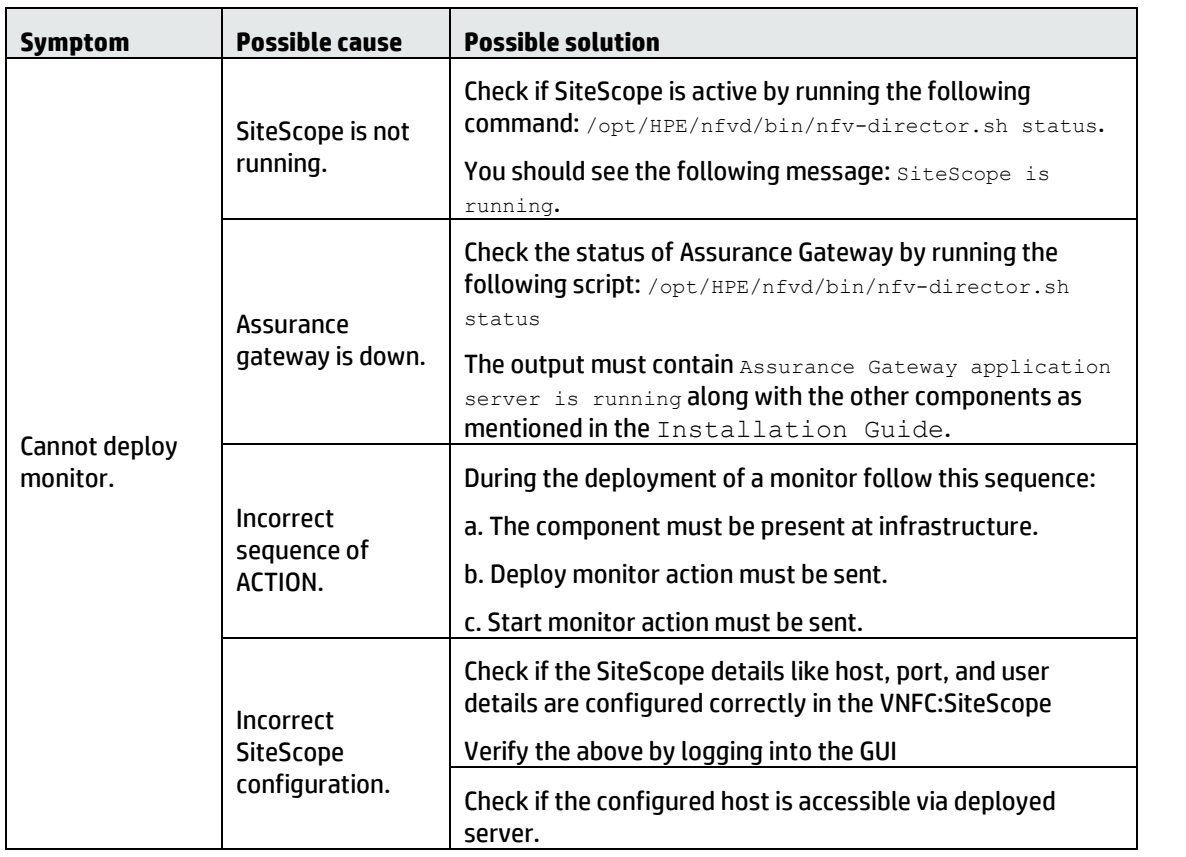

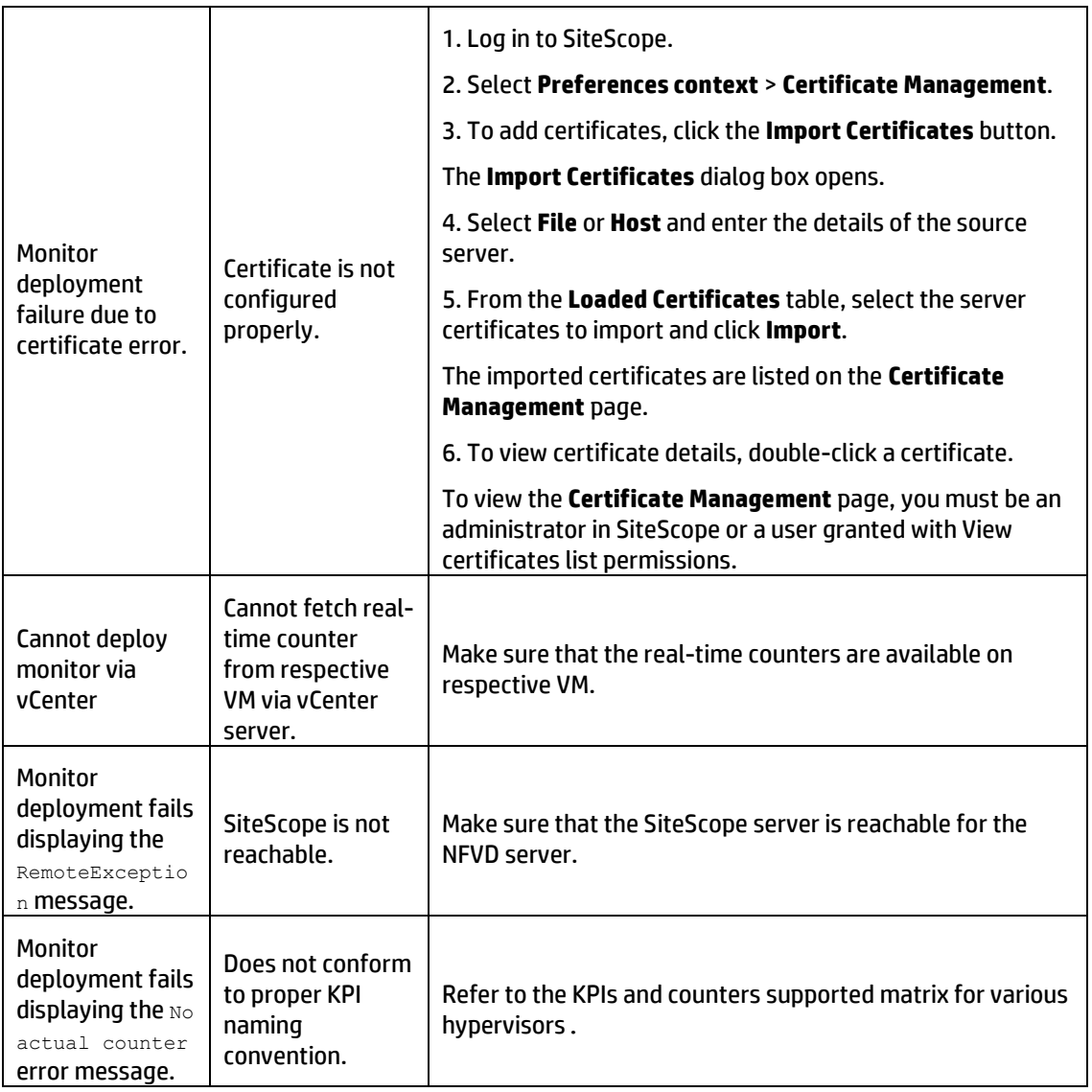

### <span id="page-36-0"></span>9.3 Various monitor states in Assurance

Lifecycle of a monitor:

DEPLOY >> STARTED >> STOPPED >> DELETED

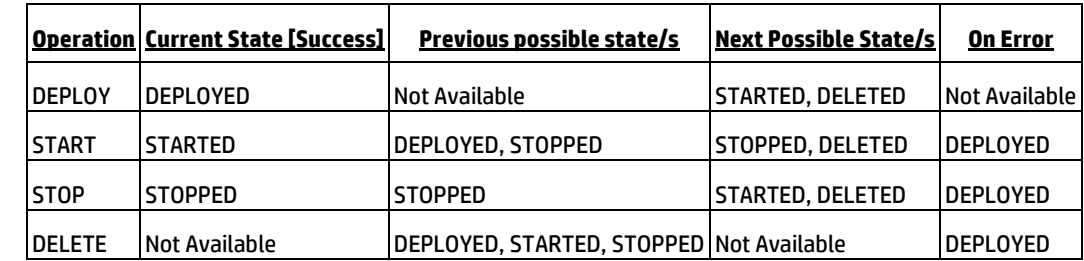

### <span id="page-36-1"></span>9.4 Getting Hypervisor name from nova show command

While Orchestrating a VM through Hypervisor, if monitor deployment fails on SiS with log printing the following information:

Mandatory Variables :isvCenter : false, user : admin, password : exists, vCenterIP : 10.85.84.51, VIM\_NAME : Name, VIM\_HOST : openstack, VIM\_USER : demotest, VIM\_PASSWORD : exists, VIM\_URL [: http://10.85.50.62:5000/v2.0/tokens/,](http://10.85.50.62:5000/v2.0/tokens/) HYPERVISOR\_NAME : Devstack\_HYPERVISOR, HYPERVISOR\_HOST : 10.85.84.51, HYPERVISOR\_USER : admin, HYPERVISOR\_PASSWORD : exists, HYPERVISOR\_TYPE : KVM, tenantName : clearwater, VIRTUAL\_MACHINE\_NAME : Clearwater\_test, VIRTUAL\_MACHINE\_HYPERVISOR\_HOSTNAME : null, VIRTUAL\_MACHINE\_HYPERVISOR\_NAME : null,

VIRTUAL\_MACHINE\_HYPERVISOR\_ID : 282bd621-43db-42b3-95be-05d58e17954d, VIRTUAL\_MACHINE\_VIM\_ID : 282bd621-43db-42b3- 95be-05d58e17954d, frequency : 20, vm : null, host : null,

Threshold Variables : error\_scenario : <<Virttop Management/Domains Information/null/Performance/%CPU>> > 10, warning\_scenario : <<Virttop Management/Domains Information/null/Performance/%CPU>> > 9999999999, good\_scenario : <<Virttop Management/Domains Information/null/Performance/%CPU>> < 0,

The reason for the failure is VIRTUAL\_MACHINE\_HYPERVISOR\_NAME and VIRTUAL\_MACHINE\_HYPERVISOR\_HOSTNAME are set to null.

Run the command: nova show <VIRTUAL\_MACHINE\_HYPERVISOR\_ID> and see if it prints VIRTUAL\_MACHINE\_HYPERVISOR\_NAME and VIRTUAL\_MACHINE\_HYPERVISOR\_HOSTNAME

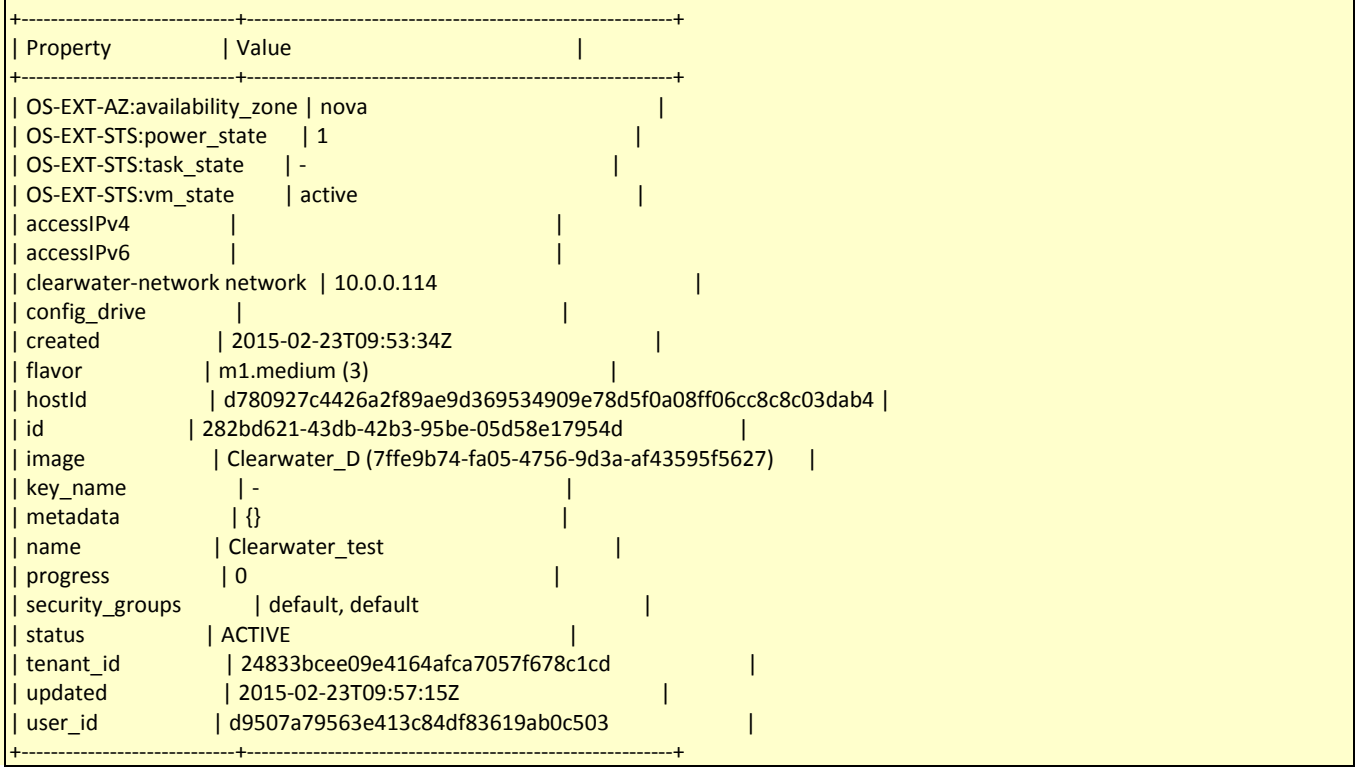

If not (since OS-EXT-SRV-ATTR are usually only visible to admins.), edit the file /etc/nova/policy.json and replace the following line

"compute extension: extended server attributes": "rule: admin\_api",

with

"compute extension: extended server attributes": "",

Now the command will show:

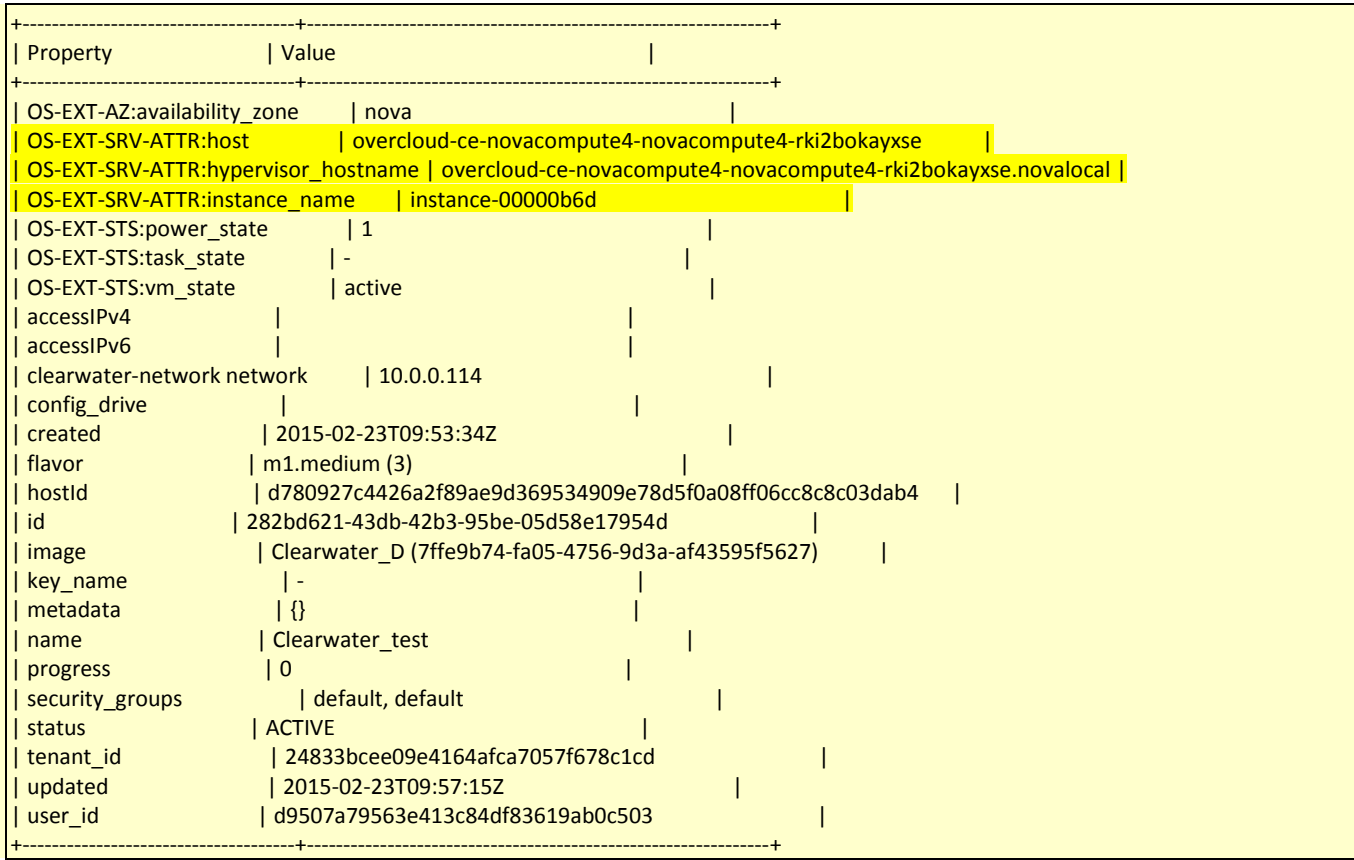

Now the log output will be like this:

Mandatory Variables :isvCenter : false, user : admin, password : exists, vCenterIP : 10.85.84.51, VIM\_NAME : Name, VIM\_HOST : openstack, VIM\_USER : demotest, VIM\_PASSWORD : exists, VIM\_URL [: http://10.85.50.62:5000/v2.0/tokens/,](http://10.85.50.62:5000/v2.0/tokens/) HYPERVISOR\_NAME : Devstack\_HYPERVISOR, HYPERVISOR\_HOST : 10.85.84.51, HYPERVISOR\_USER : admin, HYPERVISOR\_PASSWORD : exists, HYPERVISOR\_TYPE : KVM, tenantName : clearwater, VIRTUAL\_MACHINE\_NAME : Clearwater\_test, VIRTUAL\_MACHINE\_HYPERVISOR\_HOSTNAME : overcloud-ce-novacompute3-novacompute3-agvu2g3jzz4z.novalocal, VIRTUAL\_MACHINE\_HYPERVISOR\_NAME : instance-00000baf, VIRTUAL\_MACHINE\_HYPERVISOR\_ID : ecadd600-f264-4bd4-a875- 349f4b300e51, VIRTUAL\_MACHINE\_VIM\_ID : ecadd600-f264-4bd4-a875-349f4b300e51, frequency : 20, vm : instance-00000baf, host : overcloud-ce-novacompute3-novacompute3-agvu2g3jzz4z.novalocal, Threshold Variables :error\_scenario : <<Virttop Management/Domains Information/instance-00000baf/Performance/%CPU>> > 10, warning\_scenario : <<Virttop Management/Domains Information/instance-00000baf/Performance/%CPU>> > 9999999999, good\_scenario : <<Virttop Management/Domains Information/instance-00000baf/Performance/%CPU>> < 0,

Also ensure that SiS system /etc/hosts have entry for the Hypervisor Hostname in order to resolve the IP address.

### <span id="page-38-0"></span>9.5 SiteScope unable to resolve hostname for deploying monitor

Even when IP Address is given as VIRTUAL\_MACHINE.HYPERVISOR\_HOSTNAME, AGW sends hostname as input to the SiteScope to deploy the monitor. In case SiS is unable to resolve the hostname to an IP, since /etc/hosts does not have IP to host mapping, the monitor deployment fails. The workaround is to edit /etc/hosts to add IP address.

Mandatory Variables :isvCenter : false, user : admin, password : exists, URI : http://10.85.81.10:5000/v2.0/tokens/, HYPERVISOR\_NAME : Devstack\_HYPERVISOR, HYPERVISOR\_HOST : 10.85.81.10, HYPERVISOR\_USER : stack, HYPERVISOR\_PASSWORD : exists, HYPERVISOR\_TYPE : KVM, tenantName : admin, VIRTUAL\_MACHINE\_NAME : VM, VIRTUAL\_MACHINE\_HYPERVISOR\_HOSTNAME : openstack, VIRTUAL\_MACHINE\_HYPERVISOR\_NAME : instance-00000011, VIRTUAL\_MACHINE\_HYPERVISOR\_ID : 4a895d28-3d93-4058- 9a67-0a54efa1044e, VIRTUAL\_MACHINE\_VIM\_ID : 4a895d28-3d93-4058-9a67-0a54efa1044e, frequency : 20, vm : 4a895d28-3d93- 4058-9a67-0a54efa1044e,

Threshold Variables :error\_scenario : 0.2, warning\_scenario : 9999999999, good\_scenario : 0,

## <span id="page-39-0"></span>9.6 Renewing SiteScope license

If the existing SiteScope license has expired, follow the below process to apply a new license:

1. Import new SiteScope license

\* Click on Preferences > General Preferences > Licenses. \* Click on the 'Select …' option for License file, point to the correct license, and click on 'Import' button

#### 2. Restart SiteScope

\* Click on Preferences > Infrastructure Preferences \* Click on the 'Restart SiteScope' button

# <span id="page-40-0"></span>Chapter 10 Troubleshooting alarms

# <span id="page-40-1"></span>10.1 Best practices

Make sure that the following components are up and running by executing the command:

o UCA EBC

# /opt/HPE/nfvd/bin/nfv-director.sh –c uca-ebc status

#### o OpenMediation

# /opt/HPE/nfvd/bin/nfv-director.sh –c openmediation status

#### o Assurance Gateway

# /opt/HPE/nfvd/bin/nfv-director.sh –c nfvd-agw status

o SiteScope

<span id="page-40-2"></span># /opt/HPE/nfvd/bin/nfv-director.sh –c sitescope status

### 10.2 Troubleshooting cases

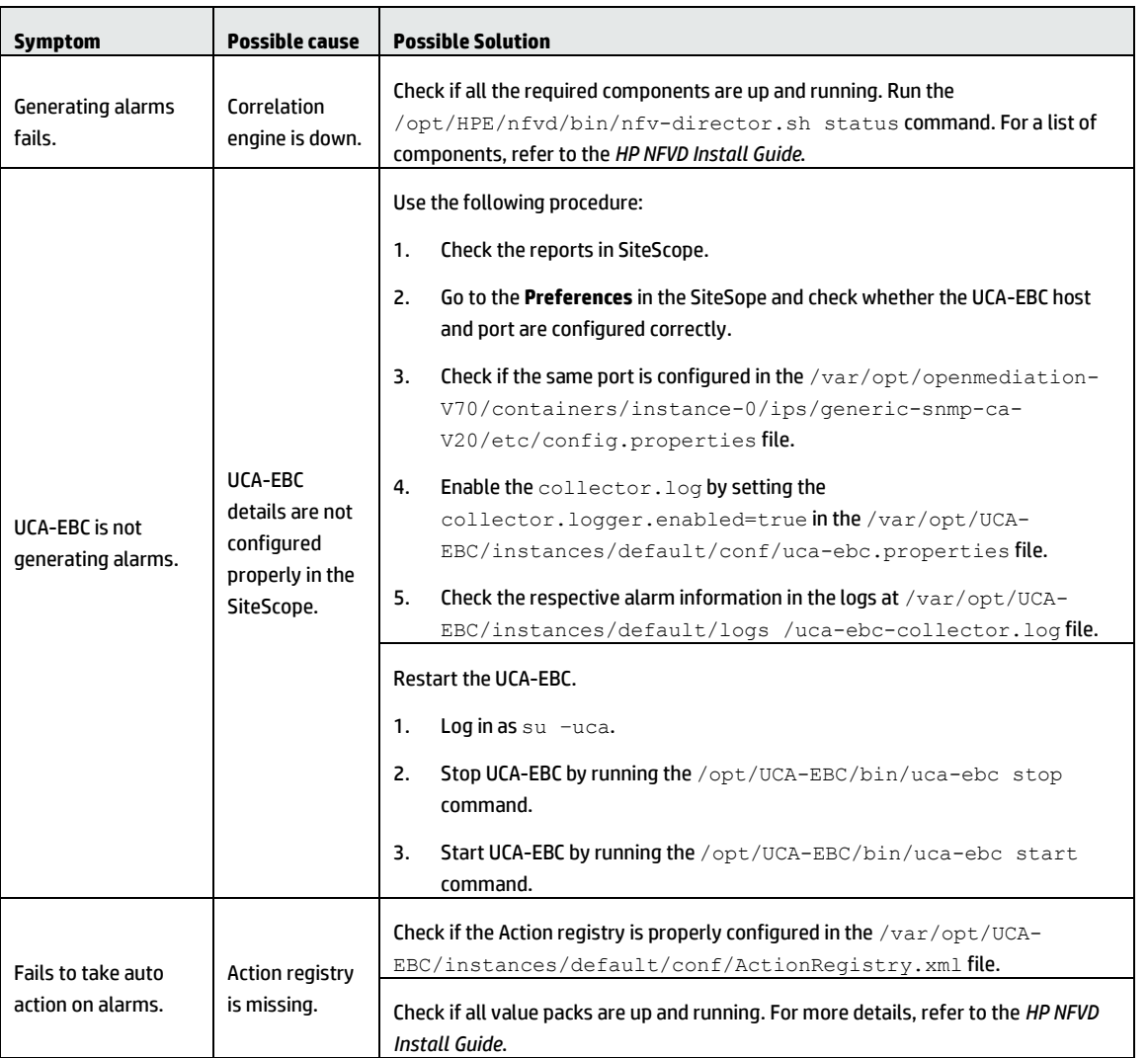

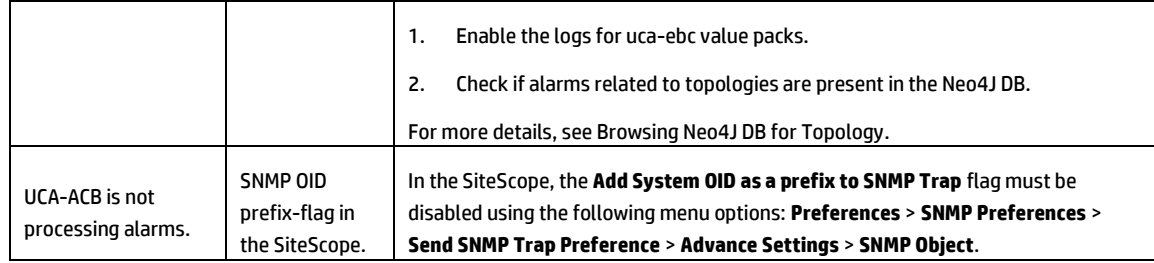

### <span id="page-41-0"></span>10.3 Alarm handling cases

### <span id="page-41-1"></span>10.3.1 Persistence Value Pack having issue handling OMi alarm

#### Problem:

In case, you come across the following exception in uca-ebc.log

```
Exception while initializing Action: Unacknowledgement Alarm [operation context .uca network
alarm_object 281]
com.hp.uca.mediation.action.exception.UcaActionInitializationException: Cannot find 
actionReference :OMi_Action_localhost
         at com.hp.uca.mediation.action.client.Action.<init>(Action.java:251)
         at 
com.hp.uca.expert.vp.pd.services.PD_Service_Action.unacknowledgeAlarm(PD_Service_Action.java
:424)
         at 
com.hp.uca.expert.vp.pd.core.ProblemDefault.whatToDoWhenProblemAlarmIsNoMoreEligible(Problem
Default.java:2487)
         at 
com.hp.uca.expert.vp.pd.core.PD_Lifecycle.forAlarmRetraction(PD_Lifecycle.java:348)
        at 
com.hp.uca.expert.vp.pd.core.ProblemDetection.alarmRetractedManageLifecycle(ProblemDetection
.java:641)
```
Solution:

It is because of configuration issue; in ActionRegistry entry for OMi factory needs to be added as per OMi document

### <span id="page-41-2"></span>10.3.2 Alarm failing at UCA Automation layer

Problem:

On performing autonomous actions, alarms start failing in UCA Automation layer with below mentioned error:

```
[2016-04-29 08:42:33,316][INFO ][][1181144440@qtp-1220572878-
65][com.sun.xml.ws.transport.http.HttpAdapter][ 19]Received WS-I BP non-conformant Unquoted 
SoapAction HTTP header:
[2016-04-29 08:42:33,956][ERROR][][1181144440@qtp-1220572878-
65][com.hp.ucaautomation.action.framework.impl.ServiceActivatorAction][ 
92]ServiceActivatorAction IOException when starting Task
```

```
java.io.IOException: Server returned HTTP response code: 500 for URL: 
http://10.3.235.46:12500/UCAAutomationConsoleService/UCAAutomationConsoleService
at at a basic at a basic at a basic and a basic at a basic and a basic at a basic and a basic at a basic structure. A
sun.net.www.protocol.http.HttpURLConnection.getInputStream(HttpURLConnection.java:1626)
[2016-04-29 08:42:34,095][INFO ][][1181144440@qtp-1220572878-
65][com.hp.ucaautomation.shared.InjectResponse][ 244]Sent AVC message to UCA-EBC alarm topic
[2016-04-29 08:42:34,105][ERROR][UCA_Automation_Foundation_UCA-V1.2.1-1A][T-Scenario-
UCA Automation Foundation UCA.requestresponse][com.hp.ucaautomation.action.framework.service
.ActionService][ 331]Exception while executing console Actions [Initiate]:
java.io.IOException: Server returned HTTP response code: 500 for URL: 
http://10.3.235.46:8090/UCA_Automation_Foundation_UCA-V1.2.1-1A-UCAAutomation/UCAService
         at 
sun.net.www.protocol.http.HttpURLConnection.getInputStream(HttpURLConnection.java:1626)
```
For same issue error can be seen in servicemix logs. It will suggest memory of data file in SYSTEM table space is insufficient".

```
<soap:Envelope xmlns:ws="http://ws.activator.ov.hp.com/"
                xmlns:soap="http://schemas.xmlsoap.org/soap/envelope/">
    <soap:Body>
       <soap:Fault>
          <faultcode>soap:Server</faultcode>
          <faultstring> Exception in Task processing Unrecognized response message or soap 
error:
                                                    ( Envelope ( Body ( Fault ( faultcode: 
soap:Server, faultstring: Error: Unable to store data in the database : ORA-01653: unable to
extend table NFV. DATABASE MESSAGE by 128 in tablespace SYSTEM, detail ( WFConfigException:
) ) ) ) )</faultstring>
          <detail/>
       </soap:Fault>
    </soap:Body>
</soap:Envelope>
```
Solution:

Look for data file in path '/u01/app/oracle/oradata/XE' and check for the file associated with SYSTEM table space and run below command:

```
ALTER TABLESPACE SYSTEM ADD DATAFILE '/u01/app/oracle/oradata/XE/system.dbf' SIZE 1M 
AUTOEXTEND ON MAXSIZE UNLIMITED;
```
**NOTE**: Similar errors can appear in HPSA server logs as well.

Observation is that if debug logs are added to bus-conector.xml in openmediation channel adapters traversal fails and this can even cause issues.

This issue can be caused even because of misconfiguration in uca-hpsa-ca /etc/config.properties file. File should contain proper configurations of HPSA (userId, password, ipAdress).

### <span id="page-42-0"></span>10.3.3 Event flow issue between AA and OMi hosts

Check the configuration of omi-ca properties in below mentioned file:

var/opt/openmediation-70/containers/instance-0/ips/omi-ca-10/etc/omi-nfvd.properties

Edit:

#OMI Webservice Endpoint to be configured. omi.rest.endpoint=http://<machine\_IP>:17870 **Case1**: Both Components are sitting on same machine.

Machine\_IP = 0.0.0.0 (localhost or 127.0.0.1 not to be used)

**Case2**: Components are in distributed systems

Machine\_IP = Remote machine IP

# <span id="page-44-0"></span>Chapter 11 Troubleshooting with logs

Various components have their respective log places under respective component directories. If problems are not addressed using troubleshooting cases sections, the user can collect and provide the respective logs for further debugging.

## <span id="page-44-1"></span>11.1 NFV D Assurance

Logs related to monitoring, components, and topology are available here.

1. Enable logs using the following command: \$JBOSS\_HOME/standalone/configuration/logging.properties

> 2. Change the value of the logger. level. The possible values are the following:

> > FINE WARN INFO DEBUG SEVERE ERROR

Where, SEVERE and ERROR log levels are the same.

Logs are available at \$JBOSS\_HOME/standalone/log/server.log.

Assurance Gateway logger level can be changed by running the following script:

```
# cd /opt/HPE/nfvd/bin
# ./setAGWLogLevel.sh –l <FATAL|ERROR|SEVERE|FINEST|FINER|FINE|TRACE|CONFIG|DEBUG|WARN|INFO> [optionals]
where optionals include:
 -h <ip-address | localhost> localhost is default host.
 -p <port number> 19999 is default port.
                                   Note: SEVERE level is internally ERROR level
```
Example: To turn logger level to INFO, run:

/opt/HPE/nfvd/bin/setAGWLogLevel.sh -l INFO

### <span id="page-44-2"></span>11.2 SiteScope

SiteScope related logs, such as the logs for monitoring deployment, KPI, and so on are available in the locations mentioned in this section.

Logs are available at the following locations:

/opt/HP/nfvd/tpp/jboss/standalone/configuration

/opt/HP/SiteScope/logs

### <span id="page-45-0"></span>11.3 UCA EBC

All alarm-related logs are available in the UCA-EBC logs.

To enable/disable logs, set the collector.logger.enabled=true in the /var/opt/UCA-EBC/instances/default/conf/uca-ebc.properties.

Logs are available at /var/opt/UCA-EBC/instances/default/logs/uca-ebc-collector.log.

### <span id="page-45-1"></span>11.4 NFV D Fulfillment

NFV Director Fulfillment logs are distributed in the following directories:

```
/opt/HP/jboss/standalone/log
/var/opt/OV/ServiceActivator/log/<hostname>
/opt/OV/ServiceActivator/EP/SOSA/log
/opt/OV/ServiceActivator/EP/LockManager/log
/opt/OV/ServiceActivator/EP/ECP/log
```
## <span id="page-46-0"></span>Chapter 12 General tips

Firewall commands

service iptables [stop | start | status] chkconfig iptables --list

To increase the number of open files

cat /proc/sys/fs/file-max # To increase max number of open files, vi /etc/sysctl.conf fs.file-max = 100000

External Platform Unreachable while activating

Check if all components are running \* Check if VIM/Hypervisor is reachable from SiS

• Unable to deploy monitor

\* Check if VIM artifactFamily, Relationships, MONITOR Deployment.Type are appropriate

\* Check if SiteScope has valid license

\* From the SiS system, check if HYPERVISOR/VIM system are reachable by using hostname. If not, add /etc/hosts entry for the same

UCA EBC collector is not receiving alarm

Check if UCA EBC CA is deployed

Unable to open the SiteScope GUI - 'Applet failed to load; for details see Java Console'

Change the security settings for browser as explained in the link below [https://www.java.com/en/download/help/java\\_blocked.xml](https://www.java.com/en/download/help/java_blocked.xml)

- Ensure that Virt-Top is installed in the Compute nodes, for KVM based hypervisors. SiS uses counters provided by Virt-Top to fetch KPI details.
- Ensure IP connectivity to every resource (VIM, hypervisor). You may have to add entry in /etc/hosts for name resolution
- Flavors are not managed by NFVD and the flavors are expected to exist
- Images must be preexisting in the target infrastructure (VIM or Hypervisor)
- Tenant must be preexisting in the target infrastructure (VIM or Hypervisor)

# <span id="page-47-0"></span>Chapter 13 Verifying various product versions

### <span id="page-47-1"></span>13.1 Verify RHEL version

<span id="page-47-2"></span>cat /etc/redhat-release

# 13.2 Verify NFVD Solution versions

# rpm -qa |grep nfvd nfvd-assur-gw-base-<Version>.el6.noarch nfvd-discovery-common-<Version>.el6.noarch nfvd-alarms-omi-<Version>.el6.noarch nfvd-discovery-cmdb-<Version>.el6.noarch nfvd-assur-gw-core-<Version>.el6.noarch nfvd-assur-gw-tpp-<Version>.el6.noarch nfvd-fulfillment-<Version>.el6.noarch uoc-nfvd-addon-<Version>.x86\_64 nfvd-monitors-<Version>.el6.noarch

### <span id="page-47-3"></span>13.3 Verify UCA EBC versions

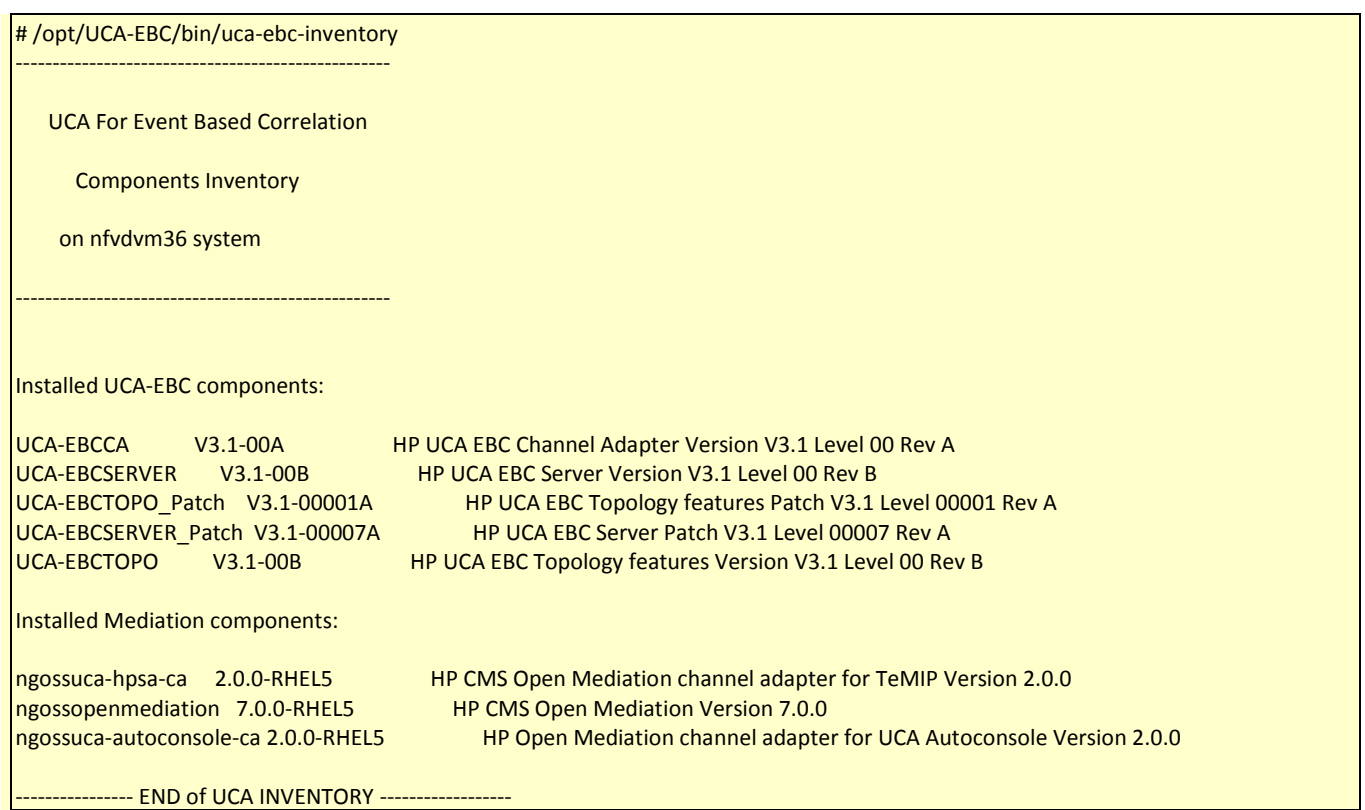

### <span id="page-47-4"></span>13.4 Verify UCA Automation versions

rpm -qa | grep -i 'ebcatm\|Automation' EBCATM-12LIN-00003.noarch UCA\_Automation-V1.2-REV\_A.noarch

# <span id="page-47-5"></span>13.5 Verify UCA EBC Value Packs

# /opt/UCA-EBC/bin/uca-ebc-admin -l

INFO - Running Java HotSpot(TM) 64-Bit Server VM Version 1.7.0\_71 (from Java(TM) SE Runtime Environment, Oracle Corporation) INFO - Logging to org.slf4j.impl.Log4jLoggerAdapter(org.mortbay.log) via org.mortbay.log.Slf4jLog INFO - ============================================= ============================================= ======= Value Pack : name=UCA\_NFVD\_ProblemDetection\_Valuepack , version=4.1 , status=Running --------------------------------------------- ------- Scenario: com.hp.uca.expert.vp.pd.ProblemDetection Rule File: file:./deploy/UCA\_NFVD\_ProblemDetection\_Valuepack-4.1/pd/ProblemDetection\_Rules.pkg ============================================= ============================================= ======= Value Pack : name=UCA\_NFVD\_StatePropagation , version=4.1 , status=Running --------------------------------------------- ------ Scenario: UCA\_NFVD\_StatePropagation.StatePropagationScenario Rule File: file:./deploy/UCA\_NFVD\_StatePropagation-4.1/StatePropagationScenario/rules.drl ============================================= ============================================= ======= Value Pack : name=UCA\_NFVD\_Migration\_Valuepack , version=4.1 , status=Running --------------------------------------------- ------ Scenario: UCA\_NFVD\_Migration\_Valuepack.migration Rule File: file:./deploy/UCA\_NFVD\_Migration\_Valuepack-4.1/migration/rules.drl ============================================= ============================================= ======= Value Pack : name=UCA\_NFVD\_PublishToNomBus , version=4.1 , status=Running --------------------------------------------- ------- Scenario: UCA\_NFVD\_PublishToNomBus.publishToNomBus Rule File: file:./deploy/UCA\_NFVD\_PublishToNomBus-4.1/publishToNomBus/rules.drl ============================================= ============================================= ======= Value Pack : name=UCA\_Automation\_Foundation\_UCA , version=V1.2.1-1A , status=Running --------------------------------------------- ------ Scenario: UCA Automation Foundation UCA.requestresponse Rule File: file:./deploy/UCA\_Automation\_Foundation\_UCA-V1.2.1-1A/requestresponse/request\_response.drl ============================================= ============================================= ======= Value Pack : name=UCA\_NFVD\_Evaluate\_Valuepack , version=4.1 , status=Running --------------------------------------------- ------ Scenario: UCA\_NFVD\_Evaluate\_Valuepack.NfvdEvaluateScenario Rule File: file:./deploy/UCA\_NFVD\_Evaluate\_Valuepack-4.1/NfvdEvaluateScenario/rules.drl ============================================= ============================================= ======= Value Pack : name=UCA\_NFVD\_Persistence\_Valuepack , version=4.1 , status=Running --------------------------------------------- ------- Scenario: com.hp.uca.expert.vp.pd.ProblemDetection Rule File: file:./deploy/UCA\_NFVD\_Persistence\_Valuepack-4.1/pd/ProblemDetection\_Rules.pkg ============================================= ============================================= ======= Value Pack : name=UCA\_NFVD\_Migration\_Valuepack , version=4.1.1 , status=NotDeployed ======= Value Pack : name=UCA\_NFVD\_ProblemDetection\_Valuepack , version=4.1.1 , status=NotDeployed ======= Value Pack : name=UCA\_NFVD\_StatePropagation , version=4.1.1 , status=NotDeployed ======= Value Pack : name=UCA\_NFVD\_Evaluate\_Valuepack , version=4.1.1 , status=NotDeployed ======= Value Pack : name=UCA\_NFVD\_Persistence\_Valuepack , version=4.1.1 , status=NotDeployed ======= Value Pack : name=UCA\_NFVD\_PublishToNomBus , version=4.1.1 , status=NotDeployed =============================================

### <span id="page-48-0"></span>13.6 Verify Open Mediation version

<span id="page-48-1"></span># rpm -qa | grep openmediation ngossopenmediation-7.0.0-RHEL5.noarch

### 13.7 Verify Open Mediation Channel Adapters

# /opt/openmediation-70/bin/nom\_admin --list-ip-in-container DEPLOYED cmdb-ca-10 DEPLOYED fulfillment-ca-10

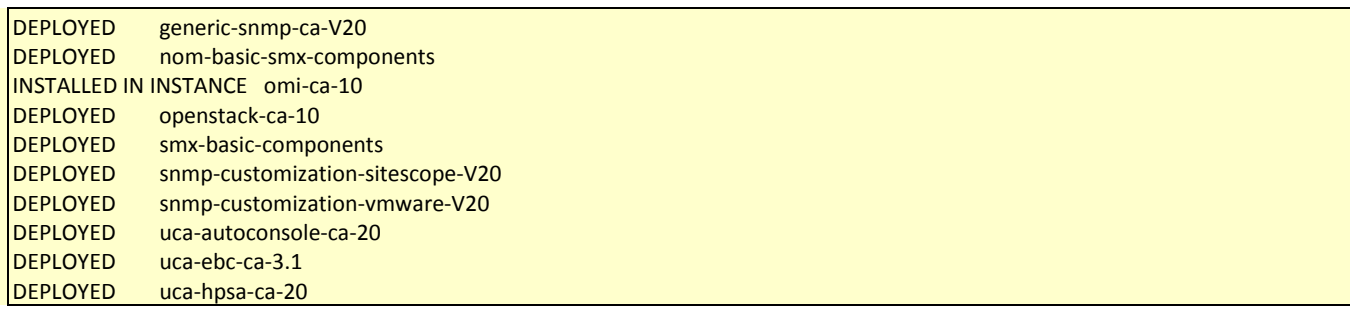

### <span id="page-49-0"></span>13.8 Verify HP Service Activator version

<span id="page-49-1"></span># cat /etc/opt/OV/ServiceActivator/config/version.cnf V62-1A

### 13.9 Verify HP Service Activator patch version

<span id="page-49-2"></span># cat /etc/opt/OV/ServiceActivator/config/version\_hotfix.cnf V62-1A-5

### 13.10 Verify SiteScope version

# rpm -qa |grep SiteScope SiteScopeOATools-11.30.330-1.x86\_64 SiteScopeMain1-11.20.000-1.i386 SiteScope-11.30.461-1.x86\_64 SiteScope3-11.30.461-1.x86\_64 SiteScopeJRE64-11.30.111-1.x86\_64 SiteScope1-11.30.461-1.x86\_64 SiteScope4-11.30.461-1.x86\_64 SiteScopeInstall-11.30.461-1.x86\_64 SiteScopeImages-11.30.111-1.x86\_64 SiteScopeOLH-11.30.311-1.x86\_64 SiteScopeJRE-11.24.061-1.i386 SiteScope2-11.30.461-1.x86\_64

### <span id="page-49-3"></span>13.11 Verify UOC version

# rpm -qa |grep uoc uoc-addon-ossa-1.1.0-MP.x86\_64 uoc-2.2.9-MP.x86\_64 uoc-nfvd-addon-4.0.0-GA.x86\_64

# <span id="page-50-0"></span>Chapter 14 Contacting customer support

If problems persist even after going through all troubleshooting cases, collect the logs as mentioned in the troubleshooting sections and contact the customer care.

Data of interest for troubleshooting include:

- 1. VNF Templates download from UI
- 2. Artifact instances download from UI
- 3. Definitions download from UI
- 4. Logs of all the components
- 5. Configuration files
- 6. NFVD network system/ Deployment Architecture
- 7. Database details
- 8. All details of any custom modifications